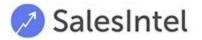

# Salesforce Managed Package Installation &

# **Configuration Guide**

| Salesforce Managed Package Installation & Configuration Guide | 1  |
|---------------------------------------------------------------|----|
| Prerequisite                                                  | 2  |
| Install Managed Package                                       | 2  |
| Salesforce Lightning                                          | 8  |
| Permission Set Assignment                                     | 7  |
| Setup Inline Pages                                            | 12 |
| SalesIntel Enriched                                           | 20 |
| Add SalesIntel Tab                                            | 23 |
| Access the Managed Package                                    | 24 |
| Quick Export                                                  | 24 |
| Enrichment                                                    | 25 |
| Enrichment Dashboard                                          | 38 |
| SalesIntel Field Mapping                                      | 40 |
| SalesIntel Connected User                                     | 44 |
| Salesforce Classic                                            | 45 |
| Permission Set Assignment                                     | 48 |
| Setup Inline Pages                                            | 48 |
| SalesIntel Enriched                                           | 51 |
| Add SalesIntel Tab                                            | 55 |
| Quick Export                                                  | 56 |
| SalesIntel Field Mapping                                      | 57 |
| SalesIntel Connected User                                     | 63 |
| Technical Support                                             | 63 |
|                                                               |    |

# Prerequisite

You must have Salesforce for Enterprise, Unlimited, Developer or Performance. API is not available in Professional and Essential. Professional edition can purchase API access for an additional fee.

# Install Managed Package

1. Search <u>AppExchange</u> for SalesIntel and click on **Get it Now**. You must be a Salesforce Administrator to install the SalesIntel managed package.

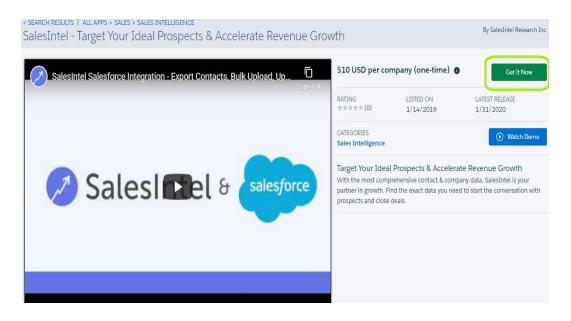

2. If you're an existing Salesforce user, login with your credentials. If you're new, Continue as a Guest and create a Salesforce account.

| Log In to AppExchange                                                                                             |
|----------------------------------------------------------------------------------------------------|
| To continue, log in with your Salesforce credentials.                                                             |
| Log In<br>By submitting this request, you agree to share your information with Salesforce                         |
| and the provider of this listing, CircleBack Inc.<br>Listing: ScanBizCards Enterprise - Business Card Scanner App |
| Don't have a Salesforce account?                                                                                  |
| Continue as Guest                                                                                                 |
| Cance                                                                                                    |

3. Choose an environment (i.e. Production or Sandbox) where you would like to install the SalesIntel package. We recommend that you first install the package in your sandbox, and use it for a few days before you're ready to install the package in your production environment.

| Whe             | ere do you want to install this package?                  |
|-----------------|-----------------------------------------------------------|
| Before you inst | all in a production org, we suggest testing in a sandbox. |
|                 | Install in a Production Environment                       |
| Install         | where you or your users work, including developer orgs.   |
|                 | Install in Production                                     |
|                 |                                                           |
|                 | Install in a Sandbox                                      |
|                 | Test in a copy of a production org.                       |
|                 | Install in Sandbox                                        |
|                 |                                                           |
|                 |                                                           |
|                 |                                                           |

4. Once you click on your desired environment, you will be prompted with **Confirm Installation Details** popup.

| ALL APPS > SALES |                                                           | Confirm Installation Details                                                           |                          |
|------------------|-----------------------------------------------------------|----------------------------------------------------------------------------------------|--------------------------|
| SalesIntel       | Review the <u>customization guide</u> for installation a  | configuration stars                                                                    | ↑ lesIntel Research In   |
|                  | REVEWTRE CONCUTENCIAL FOR INSTANDARY                      | ла соледиация эксра.                                                                   | Get It Now               |
| Salesi           | (are                                                      | Version                                                                                | GPETINOW                 |
|                  | esIntel (SalesIntel 2.6 / 2.64.0)                         | SalesIntel 2.6 / 2.64.0                                                                | IELEASE<br>020           |
| Sub              | scription                                                 | Organization                                                                           |                          |
| Free             | 1                                                         | Astegic                                                                                | 🕥 Watch Demo             |
|                  | ation                                                     | Number of Subscribers                                                                  |                          |
| Doe              | is Not Expire                                             | Site-wide                                                                              | Growth<br>sIntel is your |
| User             | mame                                                      |                                                                                        | onversation with         |
|                  |                                                           |                                                                                        |                          |
|                  | * 🗸 I h                                                   | have read and agree to the terms and conditions.                                       |                          |
|                  |                                                           | -                                                                                      |                          |
| Salesfo          | prce.com Inc. is not the provider of this application but | has conducted a limited security review. Please click here for detailed information of | n what is and is not     |

SALESINTEL RESEARCH INC | CONFIDENTIAL & PROPRIETARY 2020

- 5. Click the checkbox as true next to *I have read and agree to the terms and conditions.*
- 6. Confirm the Install by clicking the Confirm and Install button.
- 7. Then you will be redirected to the Package Details Page from where you need to select Users for whom you want to install the package.

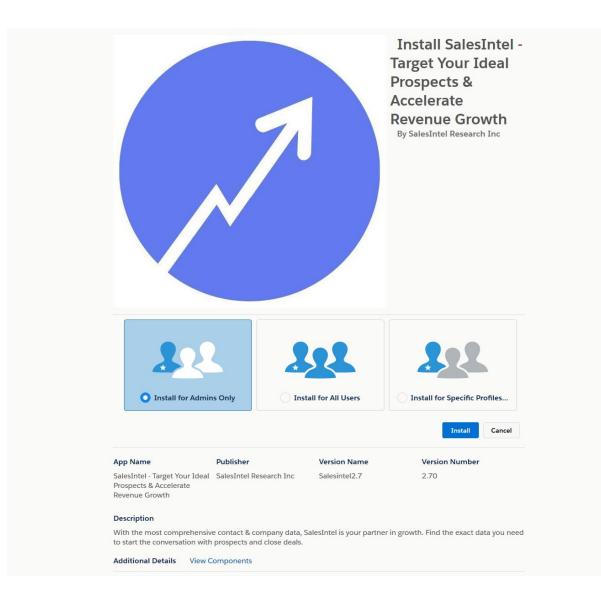

There are three options for Installation, select one and click Install:

- a. **Install for Admins Only:** Your Salesintel Salesforce package will be installed only for users with Admin roles.
- b. **Install for All Users:** Your Salesintel Salesforce package will be installed for all the users within the organization. *(Recommended)*
- c. **Install for Specific profiles:** Your Salesintel Salesforce package will be installed only for specific user profiles.
- 8. Provide access to third party websites by clicking checkbox next to Yes, grant access to these third-party web sites from Popup.

| 1. 1. 1. 1. 1. 1. 1. 1. 1. 1. 1. 1. 1. 1 | ckage may send or receive data from third-p<br>es. What if you are unsure? | arty websites. Make sure you trust these |
|------------------------------------------|----------------------------------------------------------------------------|------------------------------------------|
| ٧                                        | Website                                                                    | SSL Encrypted                            |
| a                                        | api-gateway.qa.circleback.com                                              |                                          |
| a                                        | api.circleback.com                                                         | $\checkmark$                             |
| a                                        | api.clevertap.com                                                          |                                          |
| C                                        | laas-qa-sig-api.circleback.com                                             |                                          |

- 9. Click the Continue button.
- 10. After the Installation is done, you will get an Email for successful package installation as well as get a message on the same screen.
- 11. Click the Done button then you will be redirected into the Installed package window in Salesforce, from there you can see your Installed SalesIntel package.

On AppExchange you can browse, test drive, download, and install pre-built apps and components right into your salesforce.com environment. Learn More about Installing.

Apps and components are installed in packages. Any custom apps, tabs, and custom objects are initially marked as "In Development" and are not deployed to your users. This allows you to test and customize before deploying. You can deploy the components individually using the other features in setup or as a group by clicking Deploy.

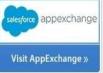

Depending on the links next to an installed package, you can take different actions from this page

To remove a package, click Uninstall. To manage your package licenses, click Manage Licenses.

| Action                      |   | Package Name                      | Publisher        | Version Number     | Namespace Prefix       | Status    | Allowed Licenses    | Used Licenses    | Expiration Date    | Install Date          | Limits   | Apps | Tabs | Obje |
|-----------------------------|---|-----------------------------------|------------------|--------------------|------------------------|-----------|---------------------|------------------|--------------------|-----------------------|----------|------|------|------|
| Uninstall   Manage Licenses | ł |                                   | ScanBiz Mobile   | 1.52               |                        | Active    | 5                   | 1                | Does not<br>Expire | 5/12/2020,<br>6:10 AM |          | 2    | 11   |      |
| Uninstall                   | Ł | <u>SalesIntel</u>                 | SalesIntel LLC   | 2.64               | salesintelio           | Active    | Unlimited           | 0                | Does not<br>Expire | 6/18/2020,<br>5:41 AM |          | 1    | 1    |      |
| Uninstall                   | ł | Salesforce<br>and Chatter<br>Apps | Salesforce.com   | 1.19               | sf_chttr_apps          | Free      | N/A                 | N/A              | N/A                | 4/21/2020,<br>5:36 AM |          | 0    | 0    |      |
|                             |   | Description<br>This package of    | ontains Connecte | d Applications for | r the officially suppo | rted Sale | sforce apps for iOS | S and Android ar | nd Chatter applic  | ations on vo          | ur deskt | 00   |      |      |

Congratulations! Your SalesIntel Package is now installed.

# Salesforce Lightning

If you are on Salesforce Classic, skip this section and move to the Salesforce Classic section. Next, you need to provide field level permission to all SalesIntel custom object fields and give permission to SalesIntel App and tabs followed by adding an inline page into the Lead, Contact, and Account pages. To provide all the permissions required to use the SalesIntel managed package, we have a permission set called **SalesIntel Permission Set** which needs to be assigned to users.

Permission Set Assignment

- 1. Login to your org
- 2. Go to setup and search for "permission"

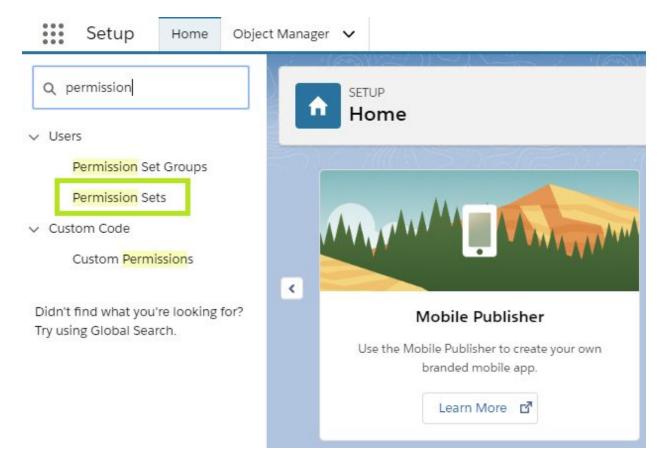

3. Click **Permission Sets** under Users section.

| Le Pe           | up<br>ermission Sets                             |                                                                        |                                 |
|-----------------|--------------------------------------------------|------------------------------------------------------------------------|---------------------------------|
| Permiss         | sion Sets                                        |                                                                        |                                 |
| On this page y  | ou can create, view, and manage permission set   | 5.                                                                     |                                 |
| In addition, yo | u can use the SalesforceA mobile app to assign p | ermission sets to a user. Download SalesforceA from the App Store or 0 | Google Play: <u>iOS   Andra</u> |
| All Dormies     | ion Sets V Edit   Delete   Create New View       |                                                                        |                                 |
| All Pellillss   | Edit   Delete   Create New View                  |                                                                        |                                 |
| New 🗘           |                                                  | A B C D E F G H I J K L M                                              | NOPQRST                         |
| Action          | Permission Set Label ↑                           | Description                                                            | License                         |
| Clone           | CRM User                                         | Denotes that the user is a Sales Cloud or Service Cloud user.          | CRM User                        |
| Clone           | Sales Cloud User                                 | Denotes that the user is a Sales Cloud user.                           | Sales User                      |
| Clone           | SalesIntel Permission Set                        |                                                                        | Salesforce                      |
| Clone           | Salesforce CMS Integration Admin                 | Gives the admin data access and the permissions to integra             | Cloud Integration User          |

4. Click on **SalesIntel Permission Set** from the list of Permission sets.

| Permission Set<br>SalesIntel Permission | n Set      |                    |                  |                           |
|-----------------------------------------|------------|--------------------|------------------|---------------------------|
| Q Find Settings                         | Clone      | Manage Assignments |                  |                           |
| Permission Set Overview                 |            |                    |                  |                           |
| Description                             |            |                    | API Name         | SalesIntel_Permission_Set |
| License                                 | Salesforce |                    | Namespace Prefix | salesintelio              |

5. Click on the **Manage Assignments** button from the Permission Set page.

#### Assigned Users SalesIntel Permission Set

« Back to: Permission Set

|      | - | 0.00      | - | 1.100 |
|------|---|-----------|---|-------|
| A    | в | C         | D | E     |
| P. P | ~ | · · · · · | ~ |       |

|                        |       | Add Assignm | Remove Assignment      |
|------------------------|-------|-------------|------------------------|
| Full Name 🕈            | Alias | Username    | Last Login             |
| No records to display. |       |             |                        |
|                        |       | Add Accimp  | nts Remove Assignments |

6. Click on the **Add Assignments** button.

| II Users | S                     |                  |                                                            |
|----------|-----------------------|------------------|------------------------------------------------------------|
| View: Al | Users <b>Y</b> Edit   | <u>Create Ne</u> |                                                            |
|          |                       |                  | A                                                          |
|          |                       |                  | Assign Cancel                                              |
| Action   | Full Name ↑           | Alias            | Username                                                   |
| 📃   Edit | Chatter Expert        | Chatter          | chatty.00d2v000001vldveak.1456qqwj4mpn@chatter.salesforce. |
| 📃   Edit | <u>Johnson, Jacob</u> | <u>csbce</u>     | bharti.chets@gmail.com                                     |
| 🕑   Edit | Smith, John           | <u>CTest</u>     | john@summer19release.com                                   |
| 📄   Edit | User, Integration     | <u>integ</u>     | integration@00d2v000001vldveak.com                         |
| Edit     | User, Security        | sec              | insightssecurity@00d2v000001vldveak.com                    |
|          |                       |                  | Assign Cancel                                              |

7. Select the checkbox as checked next to users to whom you want to give permissions to access the SalesIntel Managed Package and click the Assign button.

#### Assignment Summary SalesIntel Permission Set

|            | Done                     |
|------------|--------------------------|
| Full Name  | Username                 |
| John Smith | john@summer19release.com |

8. Click on the **Done** button.

# Setup Inline Pages

#### Contact Object

1. Open contact record > Click Setting icon > Select Edit page

| P                                                                 | At • O, Searc                  | h Contacts and more |            |                      | ** 🖬 ? 🌣 🖗                                                          |
|-------------------------------------------------------------------|--------------------------------|---------------------|------------|----------------------|---------------------------------------------------------------------|
|                                                                   | * Pecently Viewed 🗙 📩 👻 🗙      |                     |            |                      | Constant for survey large                                           |
| Mr. Bruce Eads                                                    |                                |                     | + Follow   | New Case Ne          | 1 Service Setup                                                     |
| Title Account Name Phone (2) 💌                                    | Email<br>beads@1800packrat.com | Contact Owner       |            |                      | Developer Cornole                                                   |
| Related Details News                                              |                                |                     | Activity   | Chatter              | East Page                                                           |
| We found no potential duplicates of this co                       | A1.04                          |                     | New Task   | Log a Call New       | Event Email                                                         |
| the Bullian sciences are all used for the Bullian sciences (b) if | nand burners to some some our  |                     |            | Create a tao         |                                                                     |
| Opportunities (0)                                                 |                                | New                 |            | Fiter                | s Alt time - Alt activities - Alt types<br>Betresh - Expand Alt - V |
| Cases (0)                                                         |                                | New                 | V Upcoming | & Overdue            |                                                                     |
|                                                                   |                                |                     | To         |                      | ut steps.<br>I a task or set up a meeting.                          |
| Campaign History (0)                                              |                                | Add to Campaign     |            |                      | rt activity                                                         |
| Dotes & Attachments (0)                                           |                                | Upload Files        | - Past     | meetings and tasks m | arked as done show up here.                                         |

2. Add tab from right palette as click to add tab > Click details > Select custom from drop down > Give label as SalesIntel > Click Done

| Eightning App Builder                | Contact Becord Pa                                                                                                    |                                           | + Back                                       |
|--------------------------------------|----------------------------------------------------------------------------------------------------|-------------------------------------------|----------------------------------------------|
| 0 8 X 9 0                            | 🖵 Desktop 💌 Shrink To View 💌 🦿 Rehmon                                                                                                    | Control In Inc.                           | See                                          |
| prtning Components                   | Manual Ends A                                                                                                    | Activity<br>Agreement Terms<br>Engagement | Page + Tabs                                  |
| Q, Search components                 | The American Development of States and States and State | Build<br>Categories                       | Default Tals                                 |
|                                      |                                                                                                    | Conveniation<br>Chatter                   | Related                                      |
| r Standard (31)                      | Briated Debuts Name SameDria                                                                                                    | Desnocard<br>Details                      | tates                                        |
| Accordion                            |                                                                                                    | Engagement<br>Reed                        | E Related                                    |
| Action Plane List - Financial Servi. | 10 We found no potential duplicates of the contact.                                                                                                    | Folycast                                  |                                              |
| Actions & Reconvendations            | In agrices senses at scheme actions agrices sense similarity priorite anyther second                                                                                                    | Insights<br>Knowledge                     | III Details                                  |
| Activities                           |                                                                                                    | Languages                                 | III News                                     |
| Chatter                              | Coportunities (2)                                                                                                    | Media<br>Message                          | TE MANAD                                     |
| Chatter Reed                         |                                                                                                    | News                                      | III Sentected                                |
| Chatter Publisher                    | Cears Iti                                                                                                    | Cuttom                                    |                                              |
| Distein Analytics Dashboard          |                                                                                                    | *Outors Label                             | Add Tao                                      |
| Einstein Next Best Action            | Campaign History (D)                                                                                                    | Salesizntei                               |                                              |
| Fices                                |                                                                                                    |                                           | <ul> <li>Set Component Visibility</li> </ul> |
| Highlights Rand                      | Notes & Attachments (2)                                                                                                    | Done                                      | Fibrs                                        |
| List View                            | A lementar /                                                                                                    | Dave                                      | + Add Filter                                 |
| Puth                                 | Cr ang Nut                                                                                                    | 2                                         |                                              |
| Potential Duplicates                 |                                                                                                    |                                           |                                              |
| Q Quip                               |                                                                                                    | -                                         |                                              |
| Oulp Document                        |                                                                                                    |                                           |                                              |
| Get more on the AppDachanee          |                                                                                                    |                                           |                                              |

3. Select created tab in (SalesIntel)> Drag component (Salesintel\_ContactView) in SalesIntel tab > Click Save.

| E Lightning App Builder                                            | ■ Pages ∨ | Contact Record Pu                                                                                                    | •                                                                                                    | t- Buck ?                                         |
|--------------------------------------------------------------------|-----------|----------------------------------------------------------------------------------------------------|----------------------------------------------------------------------------------------------------|---------------------------------------------------|
| 5 C X # 8                                                          |           | 🖓 Desisop 💌 Shirek To View 💌 🥂 Ration                                                                                                    |                                                                                                    | Save                                              |
| Ughtning Components                                                |           | M. Brook Ends - 4                                                                                                    | +tes Mate Seven Services +                                                                                           | Page + Tabs                                       |
| Q. Search components                                               | 0.        | The Amorphese Plant () • See Section 100 Tours from the Section 100 Tours for the Section 100 Tours for the Section 100 To |                                                                                                    | Default fair<br>Related                           |
| Tabs                                                               |           | Rester Desirs Assoc Seedines                                                                                                    | Activity Crafter                                                                                                    | Tats                                              |
| Trending Topics                                                    |           | Contact/lew                                                                                                    | New Task Sugaran American Ameri<br>Ownerses.                                                                         | E Details                                         |
| ← Custom (0)                                                       |           |                                                                                                    | Maria da Unia i al activitari en Spani. 🕈<br>Seman i Spanici Al - One pe                                             | 표 News<br>표 Salednited                            |
| No components available                                            |           |                                                                                                    | <ul> <li>Appending &amp; Chemistre<br/>Not man Plants</li> <li>Appending and a phase or anti-pair framing</li> </ul> | Add Tab                                           |
| Custom - Managed (5)                                               | a         |                                                                                                    | to: (all a MAy<br>Net realing and later formed as time some of the                                                   | Set Component Visibility  Fitters      Add Fitter |
| Salesbriel_ContactVev SalesbrielHome SalesbrielHome SalesbrielHome |           |                                                                                                    |                                                                                                    |                                                   |

4. After saving, you will receive prompt to Assign as Org default > Click on it > Click Next > Click Save

| · 10 · · |                    | ere la trata tara tara tara |                     | Set Component |
|----------|--------------------|-----------------------------|---------------------|---------------|
|          |                    | Review assign               |                     | Filters       |
|          |                    | Keview assign               | arren .             | + Add Filter  |
|          | Review Assignments | (1)                         |                     |               |
|          | FORM FACTOR        | CURRENT ORG DEFAULT         | NEW ORG DEFAULT     |               |
|          | Desktop            | System Default              | Contact Record Page |               |
|          |                    |                             |                     | _             |
|          | Cancel             |                             | 0                   | ack Save      |

5. Click the back button in the top right corner. You will be taken to the Contact detail screen where you will see the new section, SalesIntel.

| Related                      | Details    | News | SalesInte | el |                   |     |
|------------------------------|------------|------|-----------|----|-------------------|-----|
| 💋 S                          | alesInt    | el   |           |    |                   |     |
| ruce Eads                    |            |      |           |    |                   |     |
|                              |            |      |           |    |                   |     |
| Contact I                    | nformation |      |           |    |                   |     |
|                              | nformation |      |           |    | Last Name         |     |
|                              | nformation |      |           |    | Last Name<br>Eads |     |
| irst Name<br>Bruce           | nformation |      |           |    |                   |     |
| irst Name<br>Bruce<br>itle   | nformation | 5    | New       |    | Eads              | New |
| First Name<br>Bruce<br>Title |            | 5    | New       |    | Eads<br>Phone     | New |

#### Lead Object

1. Follow steps 1-5 as above for Contact Object, only difference is to drag SalesIntelObjectView from left palette for **Lead** object.

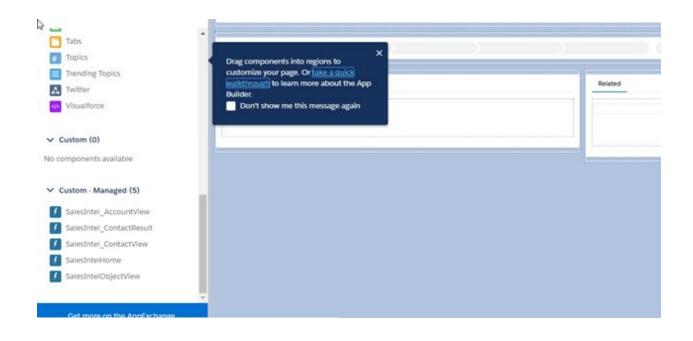

2. You will be taken to the Lead detail screen where you will see the new section, SalesIntel.

| SalesIntel SalesIntel *Leods v X                |                 |                                                |
|-------------------------------------------------|-----------------|------------------------------------------------|
| Harry Bookey                                    |                 | + Follow New Case New Note Submit for Approval |
| ACTIVITY CHATTER DETAILS                        | NEWS SALESINTEL | We found no potential duplicates of this lead  |
| SalesIntel                                      |                 | Campaign History (0)                           |
| Harry Bockey                                    |                 |                                                |
| 400 Lorust St Ste 190<br>Des Moines, Iowa 50209 |                 |                                                |
| Contact Information                             |                 |                                                |
| First Name                                      | Last Name       |                                                |
| Hany                                            | Bookey          |                                                |
| Tetla                                           | Phone           |                                                |
| Founder and Chairman                            | (515) 244-2622  |                                                |
| Email                                           |                 |                                                |
|                                                 |                 |                                                |

Here we can see there is a new update available for the Lead. If there is updated information it will appear in Red. To confirm or update the changes, select the checkmark next to "New" label and click Update Selected Fields.

| SalesIntel SalesIntel                 | All ¥ Q, Search-SelesSonce          | ** 四 ? 卒 # 👼                                   |
|---------------------------------------|-------------------------------------|------------------------------------------------|
| 🚼 Harry Bookey                        |                                     | + Follow New Case Nove Submit for Approval     |
| ACTIVITY CHATTER DETAILS              | NEWS SALESINTEL                     | We found no potential duplicates of this lead. |
| Leed Owner<br>Sorrtosh Ramnuni        | Phone<br>(515) 244-2522             | Campaign History (0)                           |
| Name<br>Harry Bookey                  | t/oble                              | 2                                              |
| Company<br>Bh Management Services LLC | Fac.                                |                                                |
| Title<br>Founder and Chairman         | Email<br>hbookey@bnmanagement.com   |                                                |
| Lead Source                           | Website                             |                                                |
| Industry                              | Lead Status<br>Open - Not Contacted |                                                |
| Annual Revenue                        | Rairg                               |                                                |
| Salaslintal Envicted?                 | No. of Employees<br>5,000           | · · · · · · · · · · · · · · · · · · ·          |

#### Account Object

 Follow steps 1-5 as above for Contact Object, only difference is to drag SalesIntel\_AccountView from left palette for Account object.

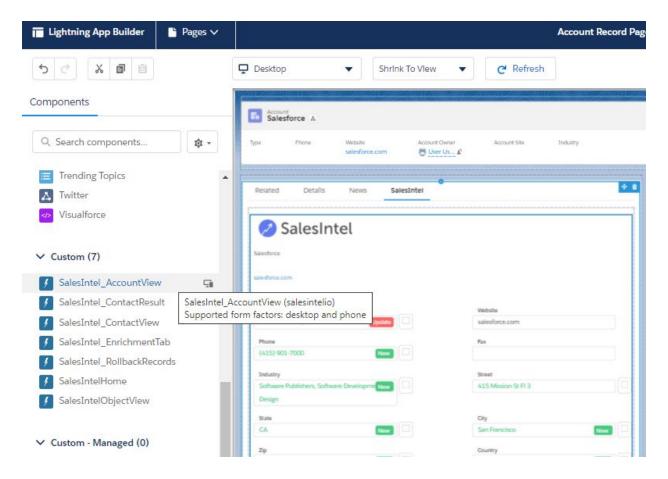

2. You will be taken to the Account detail screen.

| Sales                                                | t<br>force 🔺             |               |                  |   |                          |  |  |
|------------------------------------------------------|--------------------------|---------------|------------------|---|--------------------------|--|--|
| Related                                              | Details                  | News          | <u>SalesInte</u> |   |                          |  |  |
| S                                                    | SalesIr                  | ntel          |                  |   |                          |  |  |
| Salesforce                                           |                          |               |                  |   |                          |  |  |
| salesforce.co                                        | m                        |               |                  |   |                          |  |  |
|                                                      |                          |               |                  |   |                          |  |  |
| ∨ Compa                                              | ny Details               |               |                  |   |                          |  |  |
| ∨ Compa<br><sub>Name</sub>                           | ny Details               |               |                  | v | VebsIte                  |  |  |
| Name                                                 | ny Details<br>e.com, Inc |               | Update           |   | Vebsite<br>alesforce.com |  |  |
| Name                                                 |                          |               | Update           | S |                          |  |  |
| Salesforce                                           | com, Inc                 |               | Update           | S | alesforce.com            |  |  |
| Name<br>Salesforce<br>Phone<br>(415) 901             | com, Inc                 |               |                  | F | alesforce.com            |  |  |
| Name<br>Salesforce<br>Phone<br>(415) 901<br>Industry | com, Inc                 | ware Developr | New              | F | alesforce.com<br>ax      |  |  |

Here you can not only see account level data but also contact level data for the account. This section includes the ability to search:

1. Search using the **Results Include**- You can refine your search results by including Direct Phone, Any Phone, title & Address.

2. Search by **Role** attribute: You can search a contact by job level, department or job title. When searching by job title, you may use a full or partial title, but we recommend using title keywords (such as "security", "benefits", etc) in combination with the role (department and/or seniority) to find the best match.

3. Search by **Individual:** You may search a contact using first/last name and contact's *e-mail address* with both personal & business e-mail address search preferences.

| Sales Home Opportunities                        | s ∨ Leads ∨ Tas  | sks 🗸 🛛 Files 🔨 | Accounts           | ✓ Contacts ✓      | Campaigns       | ∨ Da | shboards | ✓ Reports ✓ | Chatter | Groups    | ✓ Calenda | r 🗸 🔹 Mor | re |
|-------------------------------------------------|------------------|-----------------|--------------------|-------------------|-----------------|------|----------|-------------|---------|-----------|-----------|-----------|----|
| Account Salesforce                              |                  |                 |                    |                   |                 |      |          | + Follow    | v New   | / Contact | New Case  | New Note  |    |
| <ul> <li><u>Contacts Information</u></li> </ul> |                  |                 |                    |                   |                 |      |          |             |         |           |           |           |    |
| -                                               | 18,095 Total Con | itacts 💿 Humar  | verified (2,138) ( | Pending Verificat | tion (15,957)   |      |          |             |         |           |           |           |    |
| FILTERS CLEAR SEARCH                            | NAME             | JOB TITLE       | LEVEL              | DEPARTMENT        |                 |      |          |             |         |           |           |           |    |
| ROLE                                            | Yousef Abbasi    | Lead Solutio    | Manager            | п                 | o 🛛 🖬 📥         | 00   | -        |             |         |           |           |           |    |
| > Job Level                                     | Mark Abram       | Senior Vice     | Vice President     | Marketing         | •               | 00   |          |             |         |           |           |           |    |
| > Job Department                                | Hooman Abri      | CTO Advisor     | Director           | п                 | o 🛛 🖬 📥         | 00   |          |             |         |           |           |           |    |
| N Inte Train                                    | Roger Accurso    | Master Solut    | Key Influencer     | п                 | 0 to in 🍐       | 00   |          |             |         |           |           |           |    |
| > Job Title                                     | Ron Acker        | Account Dire    | Director           | Sales             | o 🛛 🖬 📥         | 00   |          |             |         |           |           |           |    |
| > Contact's Name                                | Owen Adams       | Manager         | Manager            | Cross Functi      | 0 <b>%</b> in 🌢 | 00   |          |             |         |           |           |           |    |
| > Contact's Email                               | Viktoria Adamy   | Director, Ser   | Director           | Sales             | • •             | 00   |          |             |         |           |           |           |    |
|                                                 | Vin Addala       | Senior Direc    | Director           | Cross Functi      | • in •          | 00   |          |             |         |           |           |           |    |

You can export Leads/Contacts to Salesforce clicking on the Quick Export options in red/purple. The export will use the default settings.

| Contacts Information |                   |               | Q                | uick Add as Lead     | Quick Add    | as Conta |
|----------------------|-------------------|---------------|------------------|----------------------|--------------|----------|
| FILTERS CLEAR SEARCH | 9,986 Total Conta | acts 💿 Human  | Verified (2,138) | Pending Verification | n (7,8 8)    | T        |
| > Results Include    | NAME              | JOB TITLE     | LEVEL            | DEPARTMENT           |              |          |
| ROLE                 | Yousef Abbasi     | Lead Solutio  | Manager          | П                    | • • • •      | 00       |
| > Job Level          | Mark Abram        | Senior Vice   | Vice President   | Marketing            | 🛛 🖥 💼 📥      | 00       |
| > Job Department     | Hooman Abri       | CTO Advisor   | Director         | IT                   | • 🖬 🖨        | 00       |
| > Job Title          | Roger Accurso     | Master Solut  | Key Influencer   | π                    | 0%°in 📥      | 00       |
|                      | Ron Acker         | Account Dire  | Director         | Sales                | 🛛 🖥 💼 📥      | 00       |
| > Contact's Name     | Owen Adams        | Manager       | Manager          | Cross Functi         | <b>⊙∜™</b> ≜ | 00       |
| > Contact's Email    | Viktoria Adamy    | Director, Ser | Director         | Sales                | •            | 00       |
| •                    | Vin Addala        | Senior Direc  | Director         | Cross Functi         | 🛛 🖬 🖨        | 00       |

# SalesIntel Enriched

Custom field for identifying creation / update of contact data from SalesIntel

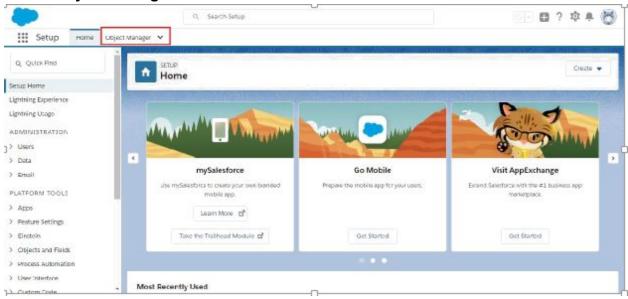

1. Select Object Manager.

2. Select Lead or Contact or Account.

|                          | Cl, Search Satup     |               | SI- 🖬 ? 🌣 🛎 😸            |
|--------------------------|----------------------|---------------|--------------------------|
| Setup Home               | Object Manager 💙     |               |                          |
| Object Manag             | er                   | O, Quick Pind | Sulversa Builder Geole 👻 |
| 45 Berry, Soriec by Labe |                      |               |                          |
| Dupilcate Record Item    | DupricateRecordItem  |               |                          |
| Duplicate Record Set     | Duplicate/lecordSet  |               |                          |
| Email Message            | umaitWessage         |               |                          |
| Event                    | Event                |               |                          |
| Lead                     | Lood                 |               |                          |
| Масто                    | Macro                |               |                          |
| Opportunity              | Opportunity          |               |                          |
| Opportunity Product      | Opportun tyLineltern |               |                          |
| Order                    | Order                |               |                          |

# 3. Select Page Layouts.

|                                               | O, Search Setup          |                      | 🗐 🖬 ? 🌣 🛎 🦰 |
|-----------------------------------------------|--------------------------|----------------------|-------------|
| Setup Hume Ou                                 | jett Marager 👻           |                      |             |
| SETUP & CR.ECT WWWGES                         |                          |                      |             |
| raetain                                       | Details                  |                      |             |
| Fields & Relationships<br>Page Layouts        | Despiption               |                      |             |
| Lightning Record Pages                        | API Name<br>Lead         | Enable Reports       |             |
| Buttom, Ehris, and Actions<br>Compact Layouts | Curtom                   | Trace definition     |             |
| Field Sets<br>Cloject Umilis                  | E Singular Label<br>Lead | Tracs field (listory |             |
| Record Types                                  | Plurat Label<br>Leads    | Depicyment Status    |             |
| Dalshed Londow Ethers                         | 1000 T A                 |                      |             |

# 4. Select Lead Layout.

| 10202040(1)/7 555200                                  | 8 - DEMI XE-90 IAM      |                                        |                         | <ul> <li>20880310</li> </ul> |                      |
|-------------------------------------------------------|-------------------------|----------------------------------------|-------------------------|------------------------------|----------------------|
| Eead                                                  | ER                      |                                        |                         |                              |                      |
| avuis                                                 | Page Layouts            | **                                     | Q. Quick Find           | New                          | Page Layout Assignme |
| ields & Relationships                                 | PAGE LAYOUT NAME        | · CPEATED BY                           | MODIFIED BY             |                              |                      |
| Reger Layousts                                        | Lead (Manieting) Layout | Santoch Ramnani, 7/16/2018, 9:45 PM    | Santosh Ramnahl, 8/30/2 | 018, 2:12 AM                 |                      |
| Lightning Record Pages<br>Buttons, Links, and Actions | Lead (Sales) Layout     | Santosh Ramnani, 7/16/2018, 9:45 PM    | Santosh Ramnani, 8/30/2 | 018, 2:12 AM                 |                      |
| Compact Layouts                                       | Load (Support) Layout   | Santusta Raino and, 7/16/2018, 9:45 PM | Sentory Renmand, 8/30/2 | 018, 2:12 AM                 |                      |
| field Sets                                            | Lead Layout             | Santosh Ramnani, 7/16/2018, 0:45 PM    | Santosh Ramnani, 10/15/ | 2018, 6:46 PM                |                      |

5. Under Lead Layout you need to select **SalesIntel Enriched** by sliding horizontal bar to right.

|                             |                                                                                                    |         | O, Search Setup   |                       |                                                                                                    |                       |                                                                                                    |                                   | 1 ? 攻 !               |
|-----------------------------|----------------------------------------------------------------------------------------------------|---------|-------------------|-----------------------|----------------------------------------------------------------------------------------------------|-----------------------|----------------------------------------------------------------------------------------------------|-----------------------------------|-----------------------|
| Setup Home On               | iject Manager 🖌                                                                                                    |         |                   |                       |                                                                                                    |                       |                                                                                                    |                                   |                       |
| NOT COMPANY AND IN COMPANY  | and the second second se |         |                   | THE REPORT FORMULA    | III MARKANA AND AND AND AND AND AND AND AND AND                                                                                                    | 110 - Al 1 - 2000 - 1 | HILF CARDON AND                                                                                                    | <ol> <li>ANS 440, 2021</li> </ol> | and the second second |
| and a second second         |                                                                                                    |         |                   |                       |                                                                                                    |                       |                                                                                                    |                                   |                       |
| SETUP > OBJECT MANAGER      | ĸ                                                                                                    |         |                   |                       |                                                                                                    |                       |                                                                                                    |                                   |                       |
| Lead                        |                                                                                                    |         |                   |                       |                                                                                                    |                       |                                                                                                    |                                   |                       |
|                             |                                                                                                    | _       |                   |                       | and the second second se |                       |                                                                                                    |                                   |                       |
|                             | · I · · · · · ·                                                                                                    | 1       | a ala sulla       | and the second second |                                                                                                    |                       |                                                                                                    |                                   |                       |
| tals                        | Seve * Quick Sev                                                                                                    | e Pievi | ew As* Cancel 🧔   | Undo 1 Faco 1         | ayout Properties                                                                                                    |                       |                                                                                                    |                                   |                       |
| etato                       | Fields                                                                                                    | 1.4     | Quick Fird Fird 1 | tana a                | P                                                                                                    |                       |                                                                                                    |                                   |                       |
| elds & Relationships        | Suffere                                                                                                    | 1       | Crearghan.        | 144                   | Last manager line                                                                                                    | Mobile                | Phote                                                                                                    | Latest the Environment of         | T viscosite           |
| alian a construction (Bo    | Oalick Actions                                                                                                    |         | Do Not Call       | Fax Opt Out           | Lead Daner                                                                                                    | Martin                | Primare                                                                                                    | Joanfie Carta                     |                       |
| loger Layouts               | Mobile & Lightning<br>Actions                                                                                                    |         | - Erel            | tabaty.               | Lood Boarse                                                                                                    | No. of Brighteense    | Product Informa-                                                                                                    | WE Code                           |                       |
|                             | Expanded Lookups                                                                                                    |         | Email Opt Out     | Last Med Ball By      | Land Status                                                                                                    | Namper of Lavalities  | Refing                                                                                                    | Dille                             |                       |
| ightning Record Pages       | Related Lists                                                                                                    |         |                   |                       | -                                                                                                    |                       | and the second second se | -                                 |                       |
|                             | Report Charls                                                                                                    |         | 1.12              |                       |                                                                                                    |                       |                                                                                                    |                                   |                       |
| Littons. Links, and Actions | lite.                                                                                                    | Owier   | Supply, Taol      |                       |                                                                                                    | Floor                 | 1-415-555-1212                                                                                                    |                                   |                       |
|                             |                                                                                                    | hame    | Sarah Sanole      |                       |                                                                                                    | Robite                | 1-415-555-1212                                                                                                    |                                   |                       |
| ompact Layouts              |                                                                                                    |         | Sample Text       |                       |                                                                                                    | Fas                   | 1.415.555.1212                                                                                                    |                                   |                       |
|                             | 1.000                                                                                                    | Title   | Sample Text       |                       |                                                                                                    | · Emai                | and same comp                                                                                                    | METE LOTIN                        |                       |
| kehl Sets                   | Lead                                                                                                    | Dourse. | Sample Text       |                       |                                                                                                    | Websitz               | www.selesforce.com                                                                                                    |                                   |                       |
|                             | C.4                                                                                                    | maian   | Samele Text       |                       |                                                                                                    | * B Land Status       | Sample Text                                                                                                    |                                   |                       |
| ojoct Limits                |                                                                                                    | newstry | Sample Text       |                       |                                                                                                    | Rabig                 | Sample Text                                                                                                    |                                   |                       |
|                             | Annual R                                                                                                    | avenue. | 5123.45           |                       |                                                                                                    | No. of Employees      | 67,745                                                                                                    |                                   |                       |
|                             |                                                                                                    |         |                   |                       |                                                                                                    |                       |                                                                                                    |                                   |                       |

6. Drag and drop **SalesIntel Enriched** under Leads.

| Apps 66 Rosiness Cavel Scann                                                                                                    | Tack Showt - Grouple 🔥                                                                                                    | 🧃 Grail 📋 Girleback &                  | which 📋 Scarbiry I                | NDAIDS Product         | inn Trunis 📑 Renail te | mplane          |                           |               |         |
|----------------------------------------------------------------------------------------------------|----------------------------------------------------------------------------------------------------|----------------------------------------|-----------------------------------|------------------------|------------------------|-----------------|---------------------------|---------------|---------|
|                                                                                                    |                                                                                                    | Q, search secup                        |                                   |                        |                        |                 | 10 B                      | <b>3</b> ? \$ | . @     |
| Setup ноте Сор                                                                                                    | ect Manager 👻                                                                                                    |                                        |                                   |                        |                        |                 |                           |               |         |
| Setup home cop                                                                                                    |                                                                                                    |                                        | Contraction of the local distance | 11 10 10 10 10         | A STATISTICS           | 10100           |                           | 2011 IV       | -       |
|                                                                                                    |                                                                                                    |                                        |                                   |                        |                        |                 |                           | 1             |         |
| SETUP > DELET MANAGER                                                                                                    |                                                                                                    |                                        |                                   |                        |                        |                 |                           |               |         |
| Lead                                                                                                    |                                                                                                    |                                        |                                   |                        |                        |                 |                           |               |         |
|                                                                                                    |                                                                                                    |                                        |                                   |                        |                        |                 |                           |               | _       |
|                                                                                                    |                                                                                                    |                                        |                                   |                        |                        |                 |                           |               | -       |
| a                                                                                                    | Seve * Quick Seve                                                                                                    | Prevew As_* Cancel                     | A Brade   12 Becks   2 L          | ayout Properties       |                        |                 |                           |               | 100     |
| Details                                                                                                    | 11000                                                                                                    | <ul> <li>Q Quick Find Field</li> </ul> | Name 8                            |                        |                        |                 |                           |               |         |
| Fields & Retailons hips                                                                                                    | Billion                                                                                                    | Description                            | 1 fee                             | Last Transfer Date     | - Walter               | These           | Otherstell Doralati       | Website       |         |
| The state of the state of the s | Cuick Actions                                                                                                    | Do Not Call                            | Fax Out Dut                       | Laad Center            | Name .                 | Primary         | StanBlaCasts              |               |         |
| Page Layouts                                                                                                    | Nobile & Lightning<br>Actions                                                                                                    | and an an                              | Industry                          | Land Source            | No. of Servicences     | Productionerror | BULCOM.                   |               |         |
|                                                                                                    | Expanded Lookupe                                                                                                    | Ernal Oyl Dut                          | Los Buddow By                     | Load Balks             | Number of Locations    | Rating          | 7.0%                      |               |         |
| Lightning Record Pages                                                                                                    | Related Lists                                                                                                    |                                        |                                   | 12                     |                        |                 |                           |               | (E) - 1 |
|                                                                                                    | Report Charts                                                                                                    |                                        |                                   | 11 24                  |                        |                 |                           |               | _       |
| Buttons, Links, and Actions                                                                                                    | Case Detail                                                                                                    |                                        | (and (and ))                      | and and the set        | www.thund.commit) (c   | and manual from | Duplicatory Cheve for New | 242           |         |
| Compact Layouts                                                                                                    |                                                                                                    |                                        | - Custor Delate                   | courds cause (courds a | area (Ma) Gaman (G     | tere and the    | Substant, Courts on an    |               |         |
| compare apress                                                                                                    |                                                                                                    |                                        | Class Contra                      |                        |                        |                 |                           |               |         |
| Field Sets                                                                                                    |                                                                                                    |                                        |                                   |                        |                        |                 |                           |               |         |
|                                                                                                    | I Lead Information (F                                                                                                    | Colore Harvey shifted release          |                                   |                        |                        |                 |                           |               |         |
| Object Limits                                                                                                    |                                                                                                    | wher Sample Test                       |                                   |                        | Phone                  | 1-415-555-1212  |                           |               |         |
| and the second second se                                                                                                    |                                                                                                    | lame Sarah Sample                      |                                   |                        | Motore                 | 1415-515-1212   |                           |               |         |
|                                                                                                    | · Com                                                                                                    | pany Sample Text                       |                                   |                        | P14                    | 1-415-535-1212  | <li>C) battaineit</li>    | stricted?     | 1.14    |
| Record Types                                                                                                    | A CONTRACTOR OF A CONTRACTOR OFTA CONTRACTOR OFTA CONTRACTOR OFTA CONTRACTOR O |                                        |                                   |                        |                        |                 |                           | -             | 1       |
|                                                                                                    |                                                                                                    |                                        |                                   |                        |                        |                 |                           |               |         |

7. You can check on/off to **Enable or Disable** SalesIntel Enriched.

|                            |                               | 0, search Setup            |                                                                                                    |                                  |                                       |                      | 121-1             | 3?垃▲    |
|----------------------------|-------------------------------|----------------------------|----------------------------------------------------------------------------------------------------|----------------------------------|---------------------------------------|----------------------|-------------------|---------|
| Setup Home Or              | jert Manager 👻                |                            |                                                                                                    |                                  |                                       |                      |                   |         |
| DOUTING THE R. N. THE ST.  | a na shinkasaanin             | 100 ( 10 ( Jan ( )         | 1.1.2232-2110                                                                                                   | TALL N. A.                       |                                       |                      | - ANSH 200        |         |
| Eead                       | t i                           |                            |                                                                                                    |                                  |                                       |                      |                   |         |
| Lead                       |                               |                            |                                                                                                    |                                  |                                       |                      |                   |         |
| CT DY SAME                 |                               |                            | and the second second                                                                                           |                                  |                                       |                      |                   |         |
| etails .                   | Seve * Quick Save Previ       | Quick Find Fund 1          | of the second second second second second second second second second second second second second second second | syour Properties                 |                                       |                      |                   |         |
|                            | Fields                        | - CONTRACTOR               |                                                                                                    |                                  |                                       |                      |                   |         |
| elds & Relationships       | Calck Actions                 | Do Not Cal                 | Fax Out Out                                                                                                    | Last transfer Unle<br>Lost Owner | Motole                                | Primare              | sensible uniched? | Website |
| epr Layouts                | Mobile & Lightning<br>Actions | End                        | balanty                                                                                                    | Loud Burner                      | No. of Brightenne                     | Product Informa-     | WE Code           | -       |
| Re relieves                | Expanded Leokups              | Email Opt Out              | Last Mod first fig                                                                                              | Land Status                      | Namper of Loughton                    | Refra                | Dee               |         |
| ightning Record Pages      | Related Lists                 |                            |                                                                                                    |                                  |                                       |                      |                   |         |
| attons. Links. and Actions | Report Charls *               |                            |                                                                                                    |                                  |                                       |                      |                   |         |
| ations, Links, and Actions |                               |                            |                                                                                                    |                                  |                                       |                      |                   |         |
| ompact Layouts             | 14.000 Information prosts     | c visites an area only)    |                                                                                                    |                                  |                                       |                      |                   |         |
|                            | Leas Owner                    | Sample Text                |                                                                                                    |                                  | Phone                                 | 1-415-555-1212       |                   |         |
| etd Sets                   |                               | Sarah Sampia               |                                                                                                    | _                                | Robin                                 | 1 115 555 1212       |                   |         |
|                            | * Company                     |                            |                                                                                                    |                                  | Talestelar Exhibited:                 | 1                    |                   |         |
| bjoct Limits               | Title                         | Sample Text                |                                                                                                    | _                                |                                       | 1116 186 1212        |                   |         |
|                            | Leed Source                   | Sample Text                |                                                                                                    |                                  |                                       | salah sampadjosmpan  | in com            |         |
| acord Types                | Campaign                      | Samale Text<br>Sample Text |                                                                                                    |                                  | · · · · · · · · · · · · · · · · · · · | never salesforce.com |                   |         |
|                            |                               |                            |                                                                                                    |                                  |                                       |                      |                   |         |

# Add SalesIntel Tab

To add SalesIntel as a tab in the navigation menu, perform these steps.

- 1. Click Setup
- 2. Click Create
- 3. Click Apps
- 4. Click Edit for the app label you want to edit
- 5. Edit the tabs you want visible
- 6. Save

# Access the Managed Package

1. Go to the tabs section in the Salesforce environment and click on the nine dots icon.

|            | Sales Home                                                                                    | Opportunit     | ie                                                                      |   |                                                                                         |
|------------|-----------------------------------------------------------------------------------------------|----------------|-------------------------------------------------------------------------|---|-----------------------------------------------------------------------------------------|
| -          |                                                                                               |                |                                                                         |   |                                                                                         |
|            | 40 <del>•</del>                                                                               | Q Search Sales | dona.                                                                   |   | · · · · · · · · · · · · · · · · · · ·                                                   |
| App Laure  | ther                                                                                          | Q. Hind an ap  | p or item                                                               |   | Visit Apptiktrange                                                                      |
| ✓ All Apps |                                                                                               |                |                                                                         |   |                                                                                         |
| Ŗ          | Service<br>Manage customer service with<br>accounts, contacts, cases, and more                | 0              | Marketing<br>Best-in-class on-demand marketing<br>automation            | 8 | Community<br>Salesforce CRM Communities                                                 |
| 4          | Selesforce Chatter<br>The Selesforce Chatter social network,<br>including profiles and fields |                | Content<br>Salesforce CRM Content                                       |   | Seles Console<br>(Lightning Experience) Lets sales reps<br>work with multiple _ More    |
| 0          | Service Console<br>(Lightning Experience) Lets support<br>agents work with multi More         | Ø              | Sales<br>Manager your lakes process with<br>accounts, leads, opportunit | Ø | Boh Schutions<br>Discurer and mariage basiness<br>solutions designed for your industry. |
| 5          | Lightning Usage App<br>View Adoption and Usage Metrics for<br>Lightning Departence            | C Labournal    | SalesIntel                                                              |   | SelesIntel                                                                              |

# Quick Export

You may quickly export Leads/Contacts to Salesforce without going through a wizard by clicking on the Quick Export options in red/purple. The export will use the default settings.

|        |                        |                                         |                 |              |                 | () 3:833 ↓    | 50000 Support Welcome, laio |
|--------|------------------------|-----------------------------------------|-----------------|--------------|-----------------|---------------|-----------------------------|
| ettecn | Seved Search           | zves                                    |                 |              |                 |               |                             |
| 10,7   | 38 Human Verifi        | ed Contacts                             |                 |              |                 |               |                             |
| Centa  | ct Selected 👷 Selected | 1                                       |                 |              |                 |               |                             |
|        | NAME 1                 | 108 101 K                               | ABBEL 1         | CREATINGAL 1 | CONTANT         | нолелахон     |                             |
|        | Dale A. Nolaroth       | Senior Azure Specia Ist, Infrastructure | Key Infuercer   | п            | Microsoft Carp  | Redmond, VIA  | ×                           |
|        | Tem Aaron              | Senior Sofoware Engineer                | Ney Information | п            | Microsoft Cera  | Redmund, WA   | ×= 00                       |
|        | Cruck Alamy            | Account Manager, Technical              | Manager         | π            | Microsoft Corp. | Redenced, VOA | ×= 00                       |
|        | Sara Abate             | Belesse / Project Manager               | Manager         | π            | Mexicol Corp    | Redmond, VIA  | ¥8 00                       |
|        | Anuj Abbi              | Principal Software Engineering Mana .   | Manager         | п            | Wexadd Carp     | Redmond, WA   | VB 00                       |
|        | Rachel Abbott          | Managar, Product Markating              | Managar         | Marketing    | Microsoft Carp  | Redmond, WA   | S . 00                      |

# Enrichment

Using the Enrichment feature you can keep up to date, append, update any incorrect or missing information across your all objects (Lead, contact, & Account) within your Salesforce CRM.

In order to Enrich your data across all objects, follow the instructions below.

**a) Matching the time zone for Automatic Enrichment:** It is necessary for your Salesforce account's timezone to be synced with your computer system's timezone. Follow the instructions below to confirm that both have a matching timezone.

i) Within your Salesforce CRM open Setup and type in Users.

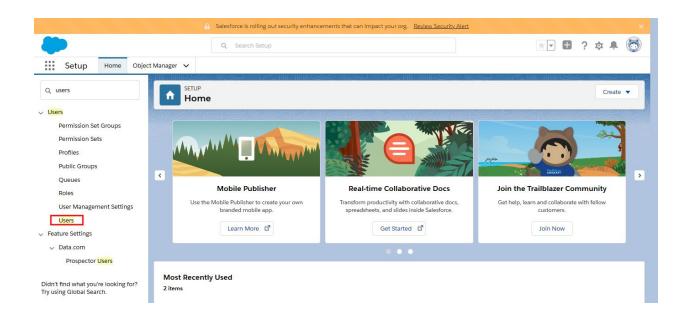

ii) Select Users, now on the next screen locate and select your Salesforce user name and then click on **edit**.

|                                           | 🔒 Salest               | force is rolling out securit | y enhancements that can impact your org.     | Review Security       | Alert                              |                |                                  |          |          |
|-------------------------------------------|------------------------|------------------------------|----------------------------------------------|-----------------------|------------------------------------|----------------|----------------------------------|----------|----------|
|                                           | ٩                      | Search Setup                 |                                              |                       |                                    | *              | • 🖬 ? 🌣                          | <b>.</b> | 6        |
| Setup Home Objec                          | t Manager 🗸            |                              |                                              | - X000 - 2-2          |                                    | - 14.14.14 - N |                                  |          |          |
| Q Quick Find                              | SETUP                  |                              |                                              |                       |                                    | a HIII         |                                  |          |          |
| etup Home                                 | Users                  |                              | 2:111 -21 (5-2) 36 91/200                    | N 2011                |                                    |                | 2011-2015                        | 2        | 15 g - 7 |
| elease Updates (Beta)                     | View: All Users 🗸 Edi  | it   Create New View         | AB                                           | CDEFGH                |                                    | QRS            | T   U   V   W   X   Y   Z        | Other 1  | AII      |
| ghtning Experience Transition<br>ssistant |                        |                              | New User Reset Password(s) Add Multiple      | e Users               |                                    |                |                                  |          |          |
| ew Salesforce Mobile App                  | Action Full Name *     | Alias Username               |                                              | Last Login            | Role                               | Active Pr      | ofile                            | Manage   | er       |
| uickStart                                 | Edit babbage, Charles  | cbabb cbabb@gmail.com        |                                              | 1                     | 000                                | ✓ W            | ork.com Only User                |          |          |
| ghtning Usage                             | Edit Chatter Expert    | Chatter chatty.00d2w0000     | 00fgxxeaw.h3hw8i8co4e@chatter.salesforce.com |                       |                                    | ✓ <u>Ch</u>    | atter Free User                  |          |          |
| ptimizer                                  | Edit                   | ashri                        |                                              |                       | Customer Support,<br>International | ✓ <u>Cr</u>    | <u>oss Org Data Proxy User</u>   | ſ        | 1        |
| DMINISTRATION                             | Edit                   | VSriv                        |                                              | 8/31/2020, 2:52<br>PM |                                    | ✓ <u>S</u> y   | stem Administrator               | l        |          |
| Users                                     | Edit Test2, Test       | ttest2 adamtest@test.co      | m                                            |                       | CFO                                | ✓ St           | andard Platform User             |          |          |
| Permission Set Groups                     | Edit User, Integration | integ integration@00d2v      | w000000fgxxeaw.com                           |                       |                                    | ✓ Ar           | nalytics Cloud Integration<br>er |          |          |
| Permission Sets                           | Edit User, Security    | sec insightssecurity@        | 00d2w000000fgxxeaw.com                       |                       |                                    |                | nalytics Cloud Security<br>er    |          |          |
| Profiles                                  | Edit User, Test        | tuser tuser@astegic.com      | <u>n</u>                                     |                       |                                    | ✓ st           | andard User                      |          |          |
| Public Groups                             | Edit Walter, Peter     | pete pwalter@gmail.co        | m                                            | 1                     | Director, Channel Sales            | ✓ <u>St</u>    | andard Platform User             |          |          |
| Oueues                                    |                        |                              | New User Reset Password(s) Add Multiple      | Users                 |                                    |                |                                  |          |          |

iii) On the next screen scroll down and look for **Locale settings**, once you locate that make sure this is the same timezone which you have on your computer system, if not please change it accordingly.

| ٠                                            | Q Search Setup                                        |                                | *• 🖬 ? 🌣 🐥 🐻                                                                 |
|----------------------------------------------|-------------------------------------------------------|--------------------------------|------------------------------------------------------------------------------|
| Setup Home Object Manag                      | r <b>v</b>                                            |                                |                                                                              |
| Q Quick Find                                 | SETUP                                                 | ANDIANNI ANTA ANDIANA          | \$\$\$\$\$\$\$\$\$\$\$\$\$\$\$\$\$\$\$\$\$\$\$\$\$\$\$\$\$\$\$\$\$\$\$\$\$\$ |
| Setup Home                                   | Users                                                 |                                |                                                                              |
| Release Updates (Beta)                       |                                                       |                                | ^                                                                            |
| Lightning Experience Transition<br>Assistant | CityState/Province                                    |                                |                                                                              |
| New Salesforce Mobile App<br>QuickStart      | Zip/Postal Code                                       |                                |                                                                              |
| Lightning Usage                              |                                                       |                                |                                                                              |
| Optimizer S                                  | gle Sign On Information                               |                                |                                                                              |
| ADMINISTRATION                               | Federation ID                                         |                                |                                                                              |
| V Users                                      | cale Settings                                         |                                |                                                                              |
| Permission Set Groups                        |                                                       | t Time (America/Los_Angeles) v |                                                                              |
| Permission Sets                              | Locale English (United States)                        | ~                              |                                                                              |
| Profiles                                     | Language English v                                    |                                |                                                                              |
| Public Groups A                              | prover Settings                                       |                                |                                                                              |
| Queues                                       | Delegated Approver                                    |                                |                                                                              |
| Roles                                        | Manager                                               |                                |                                                                              |
| User Management Settings 🗸 💦                 | seive Approval Request Emails Only if Tam an approvor |                                | ~                                                                            |

**b)** Enrichment Setting: This step is required for setup. This step determines which object ( Lead, contact, account) you want to set for Manual or Auto Enrichment\*. Once you make the selection on this page please click on **Save** at the bottom of the page.

| 🕗 SalesIntel   |                                              | Trial period (3 day                                             | ys left)   🕢 : 3/ 300 Upgrade Sup | port Welcome, |
|----------------|----------------------------------------------|-----------------------------------------------------------------|-----------------------------------|---------------|
| Seneral        |                                              |                                                                 |                                   |               |
| nrichment      | Object Permissions                           |                                                                 |                                   |               |
| ead Mapping    |                                              | Allow Manual Enrichment                                         | Allow Auto Update                 |               |
| ontact Mapping | Account                                      |                                                                 |                                   |               |
| ccount Mapping | Contact                                      |                                                                 |                                   |               |
| og Out         | Lead                                         |                                                                 |                                   |               |
|                | When you enable Auto Update for an object, r | nake sure to also configure auto-update per field in the object | s mapping.                        |               |
|                |                                              |                                                                 |                                   |               |
|                | Auto Update Record                           |                                                                 |                                   |               |
|                | Run when object created                      |                                                                 |                                   |               |
|                | Schedule auto update date/time               |                                                                 |                                   |               |
|                | Duplicate Resolution                         |                                                                 |                                   |               |

\*See below on the definitions for manual or auto enrichment.

# **Enrichment Type**

#### a) Manual Enrichment:

i) Select the Enrichment tab and then click on Start New Job.

| SalesInterior             |                       |                       |                  |                     |                 |
|---------------------------|-----------------------|-----------------------|------------------|---------------------|-----------------|
| Companies                 | Contacts Save         | d Searches Enrichment | Rollback         |                     |                 |
| List of Previous Enrichme | ent Jobs              |                       |                  |                     | 2 Start New Job |
| JOB NAME                  |                       |                       | OBJECT TYPE STAT | US RECORDS ANALYZED | RECORDS UPDATED |
| Test1                     | Aug 28, 2020, 2:53 PM | Vijayant Srivastava   | Contact Com      | pleted 1            | 0               |
|                           |                       |                       |                  |                     |                 |
|                           |                       |                       |                  |                     |                 |
|                           |                       |                       |                  |                     |                 |
|                           |                       |                       |                  |                     |                 |
|                           |                       |                       |                  |                     |                 |

ii) On the next screen, please select your object type (ie: Lead, Account, & Contact), Job Name, and then if you wish you can apply a Custom Filter (optional). In this example, we are using **Email**, only the email address in the Lead object will be enriched, no other leads will be enriched during the process.

**Important Note**: If you want to enrich all of the mapped fields in an object (ie: Lead, Account, & Contact) then the custom filter should be none.

| Sales Home (  | Opportunities 🗸 | Leads 🗸 Tasks 🗸 Files | ✓ Accounts ✓ Contacts ✓ | Campaigns 🗸 | ✓ Dashboards ∨ Reports √ | ✓ Chatter * SolesIntel ✓ X More ▼    |
|---------------|-----------------|-----------------------|-------------------------|-------------|--------------------------|--------------------------------------|
| SalesInt      | el              |                       |                         |             |                          | () : 3/ 300 Upgrade Support Welcome, |
| neral         |                 | Lead Mapping          |                         |             |                          |                                      |
| ichment       |                 | SALESINTEL FIELD      | SALESFORCE FIELD        |             |                          | ALLOW AUTO UPDATE                    |
| ad Mapping    | >               | First Name            | FirstName               |             | 2                        |                                      |
| ntact Mapping |                 | Last Name             | LastName                |             |                          |                                      |
| count Mapping |                 | Title                 | Title                   | ;           |                          |                                      |
|               |                 | Company               | Company                 |             | <b>1</b>                 |                                      |
|               |                 | Email                 | Email                   |             |                          | <b>V</b> .                           |
|               |                 | Fax                   | skip                    | :           |                          |                                      |
|               |                 | Work HQ               | skip                    | :           | <b>1</b>                 |                                      |
|               |                 | Mobile Phone          | Mobile Phone            | :           |                          |                                      |
|               |                 | Phone                 |                         |             |                          |                                      |

iii) Once you confirm the selection you need click on **Run Process** at the bottom.

| SalesIntel               |             |                |            | Trial period (3 days left)   | Trial period (3 days left) (O) : 3/ 300 Upgrade |   |  |  |  |
|--------------------------|-------------|----------------|------------|------------------------------|-------------------------------------------------|---|--|--|--|
| Companies                | Contacts    | Saved Searches | Enrichment | Rollback                     |                                                 |   |  |  |  |
| Select Object Type       |             |                |            |                              |                                                 |   |  |  |  |
| Lead                     |             | :              |            |                              |                                                 |   |  |  |  |
| Enter Job Name (min 5 ch | aracters) * |                |            |                              |                                                 |   |  |  |  |
| Prospect Leads           |             |                |            |                              |                                                 |   |  |  |  |
|                          |             |                |            |                              |                                                 |   |  |  |  |
| Apply Custom Filter      |             |                |            |                              |                                                 |   |  |  |  |
| Emall                    |             | ‡ Equa         |            | \$ vsrivastava@microsoft.com |                                                 | + |  |  |  |
|                          |             |                |            |                              |                                                 |   |  |  |  |
|                          |             |                | CHILD OUT  |                              |                                                 |   |  |  |  |

iv) You will receive a confirmation that your requested enrichment job is queued and the status will be set to Analyzing

|                           |             |                |                  | 2 | Start New Job |
|---------------------------|-------------|----------------|------------------|---|---------------|
|                           |             |                | RECORDS ANALYZED |   | DATED         |
| 20, 2:26 AM Vijayant Sriv | vastava Lea | d Analyzing    |                  |   |               |
| 20, 2:53 PM Vijayant Sriv | vastava Cor | tact Completed | 1                | 0 |               |
|                           |             |                |                  |   |               |
|                           |             |                |                  |   |               |

v) You can wait for a confirmation status or **Refresh** Status at the right-hand side top corner of this window.

| Companies                   | Contacts Save         | d Searches Enrichment | Rol         | lback        |                  |                 |    |
|-----------------------------|-----------------------|-----------------------|-------------|--------------|------------------|-----------------|----|
| list of Previous Enrichment | Jobs                  |                       |             |              |                  | Start New J     | ob |
| IOB NAME                    | CREATED ON            | CREATED BY            | OBJECT TYPE |              | RECORDS ANALYZED | RECORDS UPDATED |    |
| Prospect Leads              | Sep 01, 2020, 2:26 AM | Vijayant Srivastava   | Lead        | Report Ready | 37               | *               |    |
| Test1                       | Aug 28, 2020, 2:53 PM | Vijayant Srivastava   | Contact     | Completed    | 1                | 0               |    |
|                             |                       |                       |             |              |                  |                 |    |
|                             |                       |                       |             |              |                  |                 |    |

vi) Click on your Job name (example: Prospect Leads) to see the Enrichment Preview window, from here you can read and download the Enrichment report.

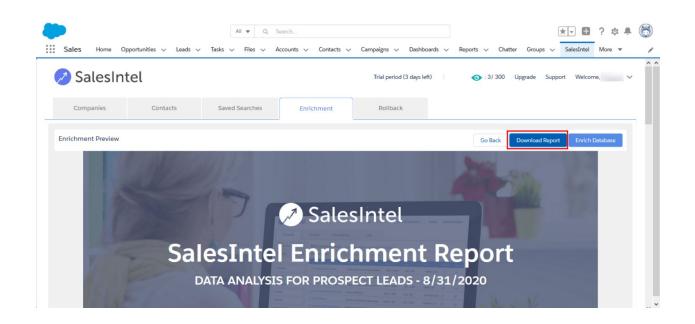

vii) Select **Enrich Database**, you will see your total available enriched credits along with the total records which you have requested to enrich. Click on **Yes** to proceed.

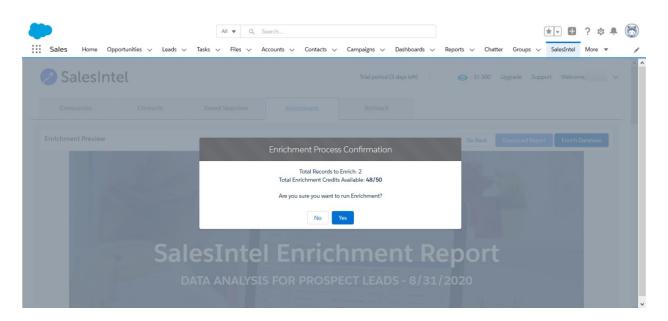

viii) You will see the status is updated to Enriching.

| Companies                  | Contacts Save                       | d Searches Enrichment             | Rol         | llback    |                  |                 |       |
|----------------------------|-------------------------------------|-----------------------------------|-------------|-----------|------------------|-----------------|-------|
| list of Previous Enrichme  |                                     |                                   |             | 1000000   |                  | Start New       | / Job |
| IOB NAME<br>Prospect Leads | CREATED ON<br>Sep 01, 2020, 2:26 AM | CREATED BY<br>Vijayant Srivastava | OBJECT TYPE | STATUS    | RECORDS ANALYZED | RECORDS UPDATED |       |
| fest1                      | Aug 28, 2020, 2:53 PM               | Vijayant Srivastava               | Contact     | Completed | 1                | 0               |       |
|                            |                                     |                                   |             |           |                  |                 |       |

ix) You can click on Refresh Status at the right-hand side top corner of this window or wait to confirm the status of your job. Your data will be Enriched within your Salesforce account once the status is **Completed.** 

| Companies                | Contacts Save         | d Searches Enrichment | Rol         | llback    |                  |                 |         |
|--------------------------|-----------------------|-----------------------|-------------|-----------|------------------|-----------------|---------|
| ist of Previous Enrichme | ent Jobs              |                       |             |           |                  | ,렸 Start        | New Job |
| OB NAME                  |                       |                       | OBJECT TYPE |           | RECORDS ANALYZED | RECORDS UPDATED |         |
| Prospect Leads           | Sep 01, 2020, 2:26 AM | Vijayant Srivastava   | Lead        | Completed | 37               | 0               |         |
| Test1                    | Aug 28, 2020, 2:53 PM | Vijayant Srivastava   | Contact     | Completed | 1                | 0               |         |
|                          |                       |                       |             |           |                  |                 |         |
|                          |                       |                       |             |           |                  |                 |         |

**Auto Enrichment:** To automate the enrichment process you will need to set up the settings within the SalesIntel Salesforce Managed package accordingly.

- Click on the User name at the right-hand side of the top corner and then click on **settings**.

| 🖉 SalesInte       | 1        |                |            | Trial period (3 da      | ys left)     | () : 3/ 300 Upgrade | Support Welcome, V                              |
|-------------------|----------|----------------|------------|-------------------------|--------------|---------------------|-------------------------------------------------|
| Companies         | Contacts | Saved Searches | Enrichment | Rollback                |              |                     | CREDITS EXPIRE 09/13/2020                       |
| hy Saved Searches | ^        |                | -          | ur search crite         |              |                     | FAQs<br>Account Settings<br>Settings<br>Log Out |
| Company           |          |                | Or t       | try one of these popula | ar searches: |                     |                                                 |
| Technographics    |          |                | Sal        | esforce                 | Honeywell    | CapitalOne          |                                                 |
|                   |          |                |            |                         |              |                     |                                                 |

- On the next screen please select the respective objects which you want to be enriched automatically. Here we have toggled for Contact & Lead objects.

| Object Permissions                                                                                                    |  |
|----------------------------------------------------------------------------------------------------|--|
| nent >                                                                                                    |  |
| apping Allow Manual Enrichment Allow Auto Update                                                                                                   |  |
| Mapping Account O                                                                                                    |  |
| t Mapping Contact 🔘                                                                                                    |  |
| t Lead 🕥 🔨                                                                                                    |  |
| When you enable Auto Update for an object , make sure to also configure auto-update per field in the objects mapping.           Auto Update Record |  |
|                                                                                                    |  |

-You can select from **run when object created** or from **schedule auto update date/time**. Select one and click **Save.** In this example, we are selecting to run when object created.

| SalesInte     | l                  | Trial p                                                                    | erlod (3 days left)   💽 : 3 / 300 Upgrade Supp | oort Welcome, Vijay |
|---------------|--------------------|----------------------------------------------------------------------------|------------------------------------------------|---------------------|
| ieneral       | Object Permissions |                                                                            |                                                |                     |
| nrichment     | >                  |                                                                            |                                                |                     |
| ad Mapping    |                    | Allow Manual Enrichment                                                    | Allow Auto Update                              |                     |
| ntact Mapping | Account            |                                                                            |                                                |                     |
|               | Contact            |                                                                            |                                                |                     |
| ount Mapping  | Contact            |                                                                            |                                                |                     |
| ount Mapping  | Lead               | n object , make sure to also configure auto-update per field in the object |                                                |                     |
|               | Lead               |                                                                            |                                                |                     |

-Alternatively, you can also schedule enrichment on a Daily, Weekly or Monthly basis. In the example below we are scheduling for enrichment **Daily 1 PM**.

| <b>*</b>                   |                      | All 🔻 Q. Search       |                           |                    |                       |                |          | r        |            | ?‡    |      | 6 |
|----------------------------|----------------------|-----------------------|---------------------------|--------------------|-----------------------|----------------|----------|----------|------------|-------|------|---|
| Sales Home Opportunities V | Leads 🗸 Tasks 🗸      | Files 🗸 Accou         | nts 🗸 Contacts 🗸          | Campaigns 🗸        | Dashboards 🗸          | Reports 🗸      | Chatter  | Groups 🗸 | SalesIntel | More  | *    | / |
| Account Mapping            | Contact              |                       | 0                         |                    |                       |                | <b>~</b> |          |            |       |      |   |
| Log Out                    | Lead                 |                       | 0                         |                    |                       |                |          |          |            |       |      |   |
|                            | When you enable A    | uto Update for an obj | ect , make sure to also ( | configure auto-upo | date per field in the | objects mappir | ng.      |          |            | ٦     |      |   |
|                            |                      |                       |                           |                    |                       |                |          |          |            |       |      |   |
|                            | Auto Update Record   | 1                     |                           |                    |                       |                |          |          |            |       |      |   |
|                            | Run when ob          | iect created          |                           |                    |                       |                |          |          |            |       |      | 1 |
|                            |                      | o update date/time    |                           |                    |                       |                |          |          |            |       |      |   |
|                            | Frequency *          |                       |                           |                    |                       |                |          |          |            |       |      |   |
|                            | Daily                |                       |                           | \$                 |                       |                |          |          |            |       |      |   |
|                            | Select Hour          | Select Minute         |                           |                    |                       |                |          |          |            |       |      |   |
|                            | 01                   | ▼ 00                  | ▼ PM                      | *                  |                       |                |          |          |            |       |      |   |
|                            | Duplicate Resolution |                       |                           | -                  |                       |                |          |          |            |       |      |   |
|                            | Always Update        |                       |                           | :                  |                       |                |          |          |            |       |      |   |
|                            |                      |                       |                           |                    |                       |                |          |          |            | ancel | 6    |   |
|                            |                      |                       |                           |                    |                       |                |          |          | 0          | nicer | Save |   |

#### **Duplicate Contacts**

In case of Duplicate contacts, you can resolve Duplicate contacts by choosing from:

i) Skip, ii) Always Append for blank fields only, & iii) Always Update.

| neral         | Object Permissions                                                     |                                                                   |                           |  |
|---------------|------------------------------------------------------------------------|-------------------------------------------------------------------|---------------------------|--|
| richment      | >                                                                      |                                                                   |                           |  |
| ad Mapping    |                                                                        | Allow Manual Enrichment                                           | Allow Auto Update         |  |
| ntact Mapping | Account                                                                |                                                                   |                           |  |
| count Mapping | Contact                                                                |                                                                   |                           |  |
| our mopping   |                                                                        |                                                                   |                           |  |
|               | Lead<br>When you enable Auto Update                                    | for an object , make sure to also configure auto-update per field | J in the objects mapping. |  |
| -             |                                                                        | for an object , make sure to also configure auto-update per field | J in the objects mapping. |  |
| g Out         | When you enable Auto Update Auto Update Record                         |                                                                   | J in the objects mapping. |  |
|               | When you enable Auto Update Auto Update Record Run when object created |                                                                   | J in the objects mapping. |  |
|               | When you enable Auto Update Auto Update Record                         |                                                                   | I in the objects mapping. |  |
|               | When you enable Auto Update Auto Update Record Run when object created |                                                                   | J in the objects mapping. |  |

SALESINTEL RESEARCH INC | CONFIDENTIAL & PROPRIETARY 2020

#### Important Note for Auto Updates:

When you enable Auto Update for an object, you need to configure auto-update in the objects mapping or your objects will not be enriched during the enrichment process.

| Sales Home Opp  | ortunities 🗸 Leads 🗸 Tasks 🗸 | Files V Accounts V Contacts | 🗸 Campaigns 🗸 Dashboar | rds 🗸 Reports 🗸 Chatte | er *SalesIntel v × More v |      |
|-----------------|------------------------------|-----------------------------|------------------------|------------------------|---------------------------|------|
| SalesIntel      |                              |                             |                        | <b>()</b> : 3/ 3       | 300 Upgrade Support Welc  | ome, |
| Seneral         | Lead Mapping                 |                             |                        |                        |                           |      |
| nrichment       | SALESINTEL FIELD             | SALESFORCE FIELD            | ALLOW OV               |                        | ALLOW AUTO UPDATE         |      |
| ead Mapping     | > First Name                 | FirstName                   |                        |                        | ×                         |      |
| Contact Mapping | Last Name                    | LastName                    |                        |                        |                           |      |
| og Out          | Title                        | Title                       | :                      | 2                      |                           |      |
|                 | Company                      | Company                     |                        | <b>2</b>               |                           |      |
|                 | Email                        | Email                       |                        |                        |                           |      |
|                 | Fax                          | skip                        | ;                      |                        |                           |      |
|                 | Work HQ                      | skip                        | ;                      | <b>2</b>               | 5                         |      |
|                 | Mobile Phone                 | Mobile Phone                | ;                      | <b>Z</b>               |                           |      |
|                 | Phone                        | Phone                       | :                      | <b>V</b>               |                           |      |

**Rollback**: If you would like to remove the Enriched Data, you can Rollback the enrichment job. This will return your objects (lead, contact & Account) to their previous state.

Click on the Rollback tab and then select the job you would like to rollback.

|              | Intel                               |                |            | Trial period (3 day | s left) 💿 : 3/ | 300 Upgrade Support Welcom | b. |
|--------------|-------------------------------------|----------------|------------|---------------------|----------------|----------------------------|----|
| Companies    | Contacts                            | Saved Searches | Enrichment | Rollback            |                |                            |    |
| ata Rollback | k Logs                              |                |            |                     |                |                            | 2ª |
| .CTION JC    | DB NAME                             | ROLLBACK       | START DATE | ROLLBACK END DATE   | JOB STATUS     | TOTAL RECORDS              |    |
| ollback A    | uto Update Job 28 Aug 2020 03:23 PM |                |            |                     | Not Started    | 1                          |    |
|              |                                     |                |            |                     |                |                            |    |
|              |                                     |                |            |                     |                |                            |    |
|              |                                     |                |            |                     |                |                            |    |
|              |                                     |                |            |                     |                |                            |    |
|              |                                     |                |            |                     |                |                            |    |

Important Note: The rollback process will not credit back enrichment credits used.

## Enrichment Dashboard

We can track Leads, Accounts and Contacts enriched by SalesIntel and the value of Opportunities generated from Account enriched by SalesIntel.In order to set up the Enrichment Dashboard you are required to follow the instructions below:

i) Please follow below mentioned URL in order to install the Enrichment Dashboard. You must be a Salesforce Administrator to install the Enrichment Dashboard managed package and also make sure that you have already installed the SalesIntel Managed package within your Salesforce Environment.

https://login.salesforce.com/packaging/installPackage.apexp?p0=04t4W000002ecGZ

ii) On the next screen Please click on Install.

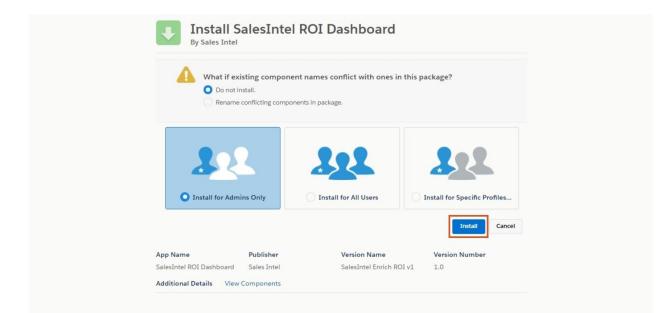

iii) Once you're done with the installation part, you will receive a message for **Installation complete.** 

iv) Now if you have already configured a **Dashboard Tab** within your Salesforce environment please click on it or else you may click App launcher and type in **Dashboards**.

| ripp contents                                                          | Q Search  Files V Accounts V Contacts V Campaigns V Dashboards V | Dashboard Tab<br>Reports v Chatter Groups v Calendar v More v s |
|------------------------------------------------------------------------|------------------------------------------------------------------|-----------------------------------------------------------------|
| Q. dashboards       Apps       No results       Items       Dashboards | As of Dec 17, 2019 1:56 PM C                                     | Assistant                                                       |
| View All                                                               |                                                                  | Nothing needs your attention right now. Check back later.       |
| 1м                                                                     |                                                                  |                                                                 |
| 500k<br>0<br>Oct 2019-11-01<br>0 Closed ■ Goal                         | Dec<br>E Closed + Open (>70%)                                    |                                                                 |
| Today's Events                                                         | Today's Tasks                                                    |                                                                 |
| Looks like you're free and clear the rest of the day.                  | Nothing due today. Be a go-getter, and check back soon.          |                                                                 |

v) On the next screen, please click on All Dashboards from Left Menu and then select **SalesIntel Enrich ROI.** 

| ll Dashboards<br>tem                                                 |                       |   |             |   |                       |   |                     | Q, Search | n all dashboards   | N | lew Dashboard New | Folder |
|----------------------------------------------------------------------|-----------------------|---|-------------|---|-----------------------|---|---------------------|-----------|--------------------|---|-------------------|--------|
| ASHBOARDS                                                            | Dashboard Name        | ~ | Description | ~ | Folder                | ~ | Created By          | ~         | Created On         | ~ | Subscribed        |        |
| Recent                                                               | SalesIntel Enrich ROI | ] |             |   | SalesIntel Dashboards |   | Vijayant Srivastava |           | 10/2/2020, 1:06 AM |   |                   |        |
| OLDERS                                                               |                       |   |             |   |                       |   |                     |           |                    |   |                   |        |
| All Folders<br>Created by Me                                         |                       |   |             |   |                       |   |                     |           |                    |   |                   |        |
| OLDERS<br>All Folders<br>Created by Me<br>Shared with Me<br>AVORITES |                       |   |             |   |                       |   |                     |           |                    |   |                   |        |

vi) Now from here you will be able track **Leads**, **Accounts** and **Contacts** enriched by SalesIntel along with the **Value of Opportunities** generated from Account enriched by SalesIntel.

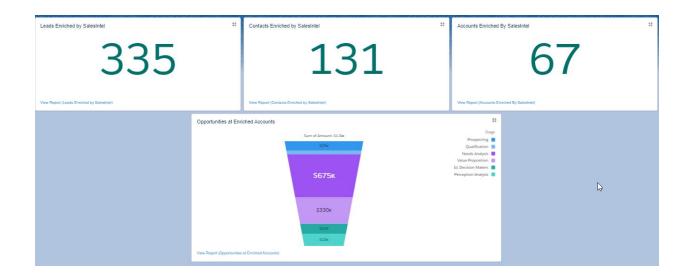

SalesIntel Field Mapping

Before adding Inline pages on record's details layout, you will need to set up the field mapping from Application's setting page.

- 1. Click on the SalesIntel tab.
- 2. Enter username and password on login page and click on Login button.
- 3. From the application home page hover on User's name available on the top right corner of the page.

| 🖉 SalesInt                          | el       |                |            | <b>()</b> : 19                               | 67 / 6000 | Upgrade | Support                   | Welcome, John          | ~    |
|-------------------------------------|----------|----------------|------------|----------------------------------------------|-----------|---------|---------------------------|------------------------|------|
| Companies                           | Contacts | Saved Searches | Enrichment | Rollback                                     |           |         | CREDI<br>Upgrad           | TS EXPIRE 04/26/<br>le | 2020 |
| My Saved Searches FILTERS CLEAR SEA | ¢ Â      |                |            | rch criteria to th<br>us sections to see add |           |         | FAQs<br>Setting<br>Log Ou | _                      |      |

- 4. Click **Settings** menu from the drop-down.
- 5. You need to Login into SalesIntel web portal so your credentials can be activated for Salesforce.

| General >      |                                                                                         |
|----------------|-----------------------------------------------------------------------------------------|
| Enrichment     | Settings not found for current Salesforce account.                                      |
| ead Mapping    | Please login to SalesIntel app to establish connection with Salesforce environment.     |
| ontact Mapping | Login to SalesIntel > Go to Salesforce Settings > Login with current Salesforce account |
| ccount Mapping |                                                                                         |
| .og Out        | Go to SalesIntel                                                                        |

- 6. To login into SalesIntel web portal, Click on **Go to SalesIntel** button.
- 7. Click on the **Login** button on the top right corner from the SalesIntel web portal page.

| Lo  | gin       |       |
|-----|-----------|-------|
| 4   | Email     |       |
| Q.  | Password  |       |
| Ren | nember me | Login |

#### Forgot Password?

- 8. Login with your SalesIntel credentials.
- 9. Once logged in, you can review settings.

| General         | General                                |        |  |
|-----------------|----------------------------------------|--------|--|
| Lead Mapping    | Export Default Type                    | Prompt |  |
| Contact Mapping | Duplicate Resolution                   | Prompt |  |
| Account Mapping | Prompt For Lead/Contact Owners         |        |  |
|                 | Set Lead/Contact Owner To Current User |        |  |
|                 |                                        |        |  |
|                 | Prompt For Campaigns                   |        |  |
|                 | Create New Accounts                    |        |  |
|                 | Create New Accounts<br>Orphan Records  |        |  |

10. Click on the **Settings** menu.

| General<br>Enrichment | General                                |              |   |             |
|-----------------------|----------------------------------------|--------------|---|-------------|
| Lead Mapping          | Export Default Type                    | Prompt       | ÷ |             |
| Contact Mapping       | Duplicate Resolution                   | Prompt       | ÷ |             |
| Account Mapping       | Prompt for Lead/Contact Owners         | $\checkmark$ |   |             |
| Log Out               | Set Lead/Contact Owner to Current User |              |   |             |
|                       | Prompt for Campaigns                   | $\checkmark$ |   |             |
|                       |                                        |              |   | Cancel Save |

- 11. Here users can find Lead Mapping, Contact Mapping and Account Mapping options for set up fields mapping.
- 12. Click on each option and setup fields mapping.

| ent     | SALESINTEL FIELD     | SALESFORCE FIELD        | ALLOW OVERWRITE | ALLOW AUTO UPDATE |
|---------|----------------------|-------------------------|-----------------|-------------------|
| pping   | Name                 | Name                    |                 |                   |
| Mapping | Website              | Website                 |                 |                   |
| Mapping | ><br>Work HQ         | Account Phone           |                 |                   |
|         | Street               | Billing Street          |                 |                   |
|         | City                 | Billing City            |                 |                   |
|         | Postal Code          | Billing Zip/Postal Code |                 |                   |
|         | State                | skip                    |                 |                   |
|         | Country              | skip                    |                 |                   |
|         | State Abbreviation   | Billing State/Province  |                 |                   |
|         | Country Abbreviation | Billing Country         |                 |                   |
|         | Annual Revenue       | Annual Revenue          |                 |                   |
|         | No Of Employees      | Employees               |                 |                   |
|         | Sector               | skip                    |                 |                   |
|         | Industry             | Industry                |                 |                   |
|         | Naics                | skip                    |                 |                   |
|         | Source               | skip                    |                 |                   |

- 13. Select Salesforce field from fields dropdown next to each field name.
- 14. Click the **Save** button.
- 15. Now, you are all set up with fields mapping. Please use the following steps to add your inline page on record page layout of each Lead, Contact and Account object.

### SalesIntel Connected User

- 1. A list of all Active Users connected to SalesIntel will be displayed.
- 2. Admin can disconnect active users from here by clicking- Disconnect <Username> corresponding to the connected user.

| Users      | > |       |                                                                                                    |       |  |
|------------|---|-------|----------------------------------------------------------------------------------------------------|-------|--|
| Salesforce |   | Users |                                                                                                    |       |  |
|            |   | NAME  | EMAR                                                                                                    | ROLE  |  |
|            |   |       | the second second second second second second second second second second second second second second second s | Admin |  |
|            |   |       | Contraction of the second                                                                                      | Rcie  |  |

# Salesforce Classic

Permission Set Assignment

- 1. Login in to your org.
- 2. Go to setup and search for "permission"

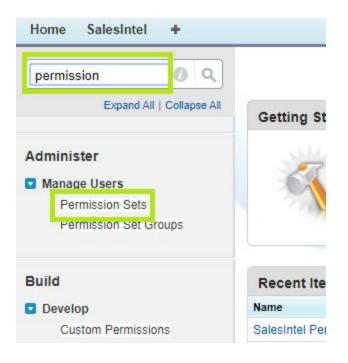

3. Click Permission Sets under Users section.

|                | up<br>ermission Sets                                                     |                                                                                                    |                               |
|----------------|--------------------------------------------------------------------------|----------------------------------------------------------------------------------------------------|-------------------------------|
| 2237031        |                                                                          | OMENTE EN EN ZETAMENTE EN                                                                                                    | \ -4023                       |
| Permiss        | sion Sets                                                                |                                                                                                    |                               |
| On this page ( | you can create, view, and manage permissio                               | n coto                                                                                                    |                               |
| on this page ( | ou can create, view, and manage permissio                                | 11 3613.                                                                                                    |                               |
|                |                                                                          |                                                                                                    |                               |
| n addition, yo | u can use the SalesforceA mobile app to ass                              | sign permission sets to a user. Download SalesforceA from the App Store or (                                                      | Google Play: <u>iOS   And</u> |
|                |                                                                          | sign permission sets to a user. Download SalesforceA from the App Store or (                                                      | Google Play: <u>iOS   And</u> |
|                | u can use the SalesforceA mobile app to ass                              | sign permission sets to a user. Download SalesforceA from the App Store or o                                                      | Google Play: <u>iOS   And</u> |
|                |                                                                          | sign permission sets to a user. Download SalesforceA from the App Store or o<br>A   B   C   D   E   F   G   H   I   J   K   L   M |                               |
| All Permiss    |                                                                          |                                                                                                    |                               |
| All Permiss    | ion Sets ▼ Edit   Delete   Create New View                               | A   B   C   D   E   F   G   H   I   J   K   L   M                                                                                 | 1   N   O   P   Q   R   S   - |
| All Permiss    | ion Sets  Edit   Delete   Create New View Permission Set Label           | A   B   C   D   E   F   G   H   I   J   K   L   M<br>Description                                                                  | 1   N   O   P   Q   R   S   - |
| All Permiss    | ion Sets  Edit   Delete   Create New View Permission Set Label  CRM User | A   B   C   D   E   F   G   H   I   J   K   L   M<br>Description<br>Denotes that the user is a Sales Cloud or Service Cloud user. | License                       |

4. Click on **SalesIntel Permission Set** from the list of Permission sets.

| Permission Set<br>SalesIntel Permission | n Set      |                    |                  |                           |
|-----------------------------------------|------------|--------------------|------------------|---------------------------|
| Q Find Settings                         | Clone      | Manage Assignments |                  |                           |
| Permission Set Overview                 |            |                    |                  |                           |
| Description                             |            |                    | API Name         | SalesIntel_Permission_Set |
| License                                 | Salesforce |                    | Namespace Prefix | salesintelio              |

#### 5. Click on the **Manage Assignments** button from the Permission Set page.

| ssigned Users<br>SalesIntel Permi | ssion Set |               |                       |   |
|-----------------------------------|-----------|---------------|-----------------------|---|
| Back to: Permission Set           |           |               |                       |   |
|                                   |           |               | A   B   C   1         | D |
|                                   |           | Add Assignme  | Remove Assignments    |   |
| Full Name 个                       | Alias     | Username      | Last Login            |   |
| No records to display.            |           |               |                       |   |
|                                   |           | Add Assignmen | ts Remove Assignments |   |

6. Click on the Add Assignments button.

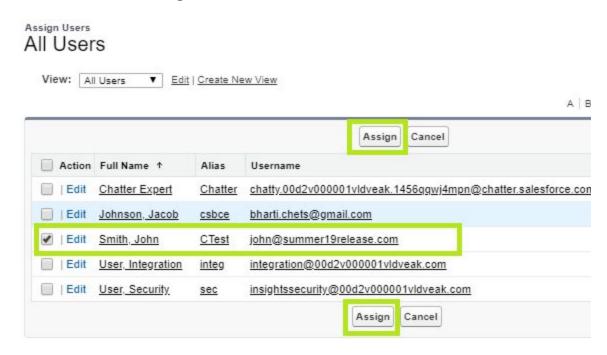

7. Select the checkbox as checked next to users to whom you want to give permissions to access the SalesIntel Managed Package and click the Assign button.

| 0                |                                                       |
|------------------|-------------------------------------------------------|
| Permission set S | alesIntel Permission Set has been assigned to 1 user. |
|                  |                                                       |
|                  | Done                                                  |
| ull Name         | Username                                              |
|                  |                                                       |

8. Click on the **Done** button.

## Setup Inline Pages

1. Go to any Account record.

| Microsoft Co                       | orp                                                     |                                                  |               |                                                    |
|------------------------------------|---------------------------------------------------------|--------------------------------------------------|---------------|----------------------------------------------------|
| Microsoft Co                       |                                                         |                                                  | Customize Pa  | ge Edit Layout Printable View   Help for this Page |
| h- Show Feed                       |                                                         |                                                  |               |                                                    |
| Contacts [1]   Open Activities [0] | Activity History [0]   Licenses [0]   Opportunities [0] | Google Docs, Notes, & Attachments [0]   Partners | [0]   Account | History [1]   Campaign Members [0]   Cases [0]     |
| Account Detail                     | Edit Delete                                             |                                                  |               |                                                    |
| Account Name                       | Microsoft Corp [View Hierarchy]                         | Account Owner                                    | 4             | [Change]                                           |
| Parent Account                     |                                                         | Named Acct                                       | 0             |                                                    |
| Website                            | http://microsoft.com                                    | Named Acct Outbound Campaign                     |               |                                                    |
| Account Source                     |                                                         | IBDR                                             |               |                                                    |
| Fax                                |                                                         | Demo with Named Acct                             |               |                                                    |
| NAICS Code                         |                                                         | Round Robin ID                                   | 5             |                                                    |
|                                    |                                                         |                                                  |               |                                                    |

- 2. On the Account record details page, click on the *Edit Layout* link.
- 3. On the Edit page layout window, users can find two panels- Items Panel and Page details Panel.

| Account Layout 👻       |                                                                                                    | Custom Console Components Mini Page Layout Mini     | Constant le View   <u>Video Tutorial</u> <u>Help for this Page</u> |
|------------------------|----------------------------------------------------------------------------------------------------|-----------------------------------------------------|--------------------------------------------------------------------|
|                        | Save V Quick Save Preview As Cancel 📣 Undo 🐟 Redo 📻 Layout Properties                                                                                                    |                                                     |                                                                    |
|                        | Guiden Fotons     Quick Find Page Name       Mobile & Lightning<br>Actions     Section       Expanded Lookups     Find Page Name       Repart Charts     Satesintel Accoun       Components     Visualforce Pages |                                                     |                                                                    |
| Account Sample         |                                                                                                    |                                                     |                                                                    |
| Highlights Panel       |                                                                                                    |                                                     |                                                                    |
|                        |                                                                                                    |                                                     |                                                                    |
| Customize the highligh | ts panel for this page layout                                                                                                    |                                                     |                                                                    |
| Quick Actions in t     | he Salesforce Classic Publisher 🔟                                                                                                    |                                                     |                                                                    |
| Post File              | New Task New Contact New Case Log a Call New Not                                                                                                    | e New Opportunity New Event                         | Link Poll Question                                                 |
| Email                  | New lask New Collact New Case Log a Call New Nor                                                                                                    | New Opportunity New Event                           | Link Poil Question                                                 |
| Emai                   |                                                                                                    |                                                     |                                                                    |
| Salesforce Mobile      | and Lightning Experience Actions                                                                                                    |                                                     |                                                                    |
| Post File              | New Task New Contact New Case Log a Call New Not                                                                                                    | e New Opportunity New Event                         | Link Poll Question                                                 |
|                        | e Owner Include Offline Check for New Data Submit for Approval                                                                                                    | Get Contacts Edit Delete                            | Change Record Type Sharing                                         |
| View Account Hierard   |                                                                                                    | Cur Contacto                                        | change record type                                                 |
| View Account meran     | Can Send text Email (mobile only) View Website                                                                                                    |                                                     |                                                                    |
| Account Standa         | rd Buttons                                                                                                    | 1                                                   |                                                                    |
|                        | Change Owner Change Record Type Delete View Account Hierarchy Sharing Include Offline                                                                                                    | Get Survey Invitation Check for New Data tew Partne | er Scorecard Add to Call List Printable View                       |
| - Custon               | n Buttons - 2                                                                                                    |                                                     |                                                                    |
| Account Information    | (Header visible on edit only)                                                                                                    |                                                     |                                                                    |
| Account Owne           |                                                                                                    | Rating Sample Text                                  |                                                                    |
| *      Account Nam     |                                                                                                    | Phone 1-415-555-1212                                |                                                                    |
| Parent Accourt         | nt Sample Text                                                                                                    | Fax 1-415-555-1212                                  |                                                                    |
| Account Numbe          |                                                                                                    | Website www.salesforce.com                          |                                                                    |
| Account Sit            | te Sample Text                                                                                                    | Ticker Symbol Sample Text                           |                                                                    |
| Tvn                    | e Samnle Text                                                                                                    | Ownership Sample Text                               |                                                                    |

- 4. From Panel **1**, click on the Visualforce option.
- 5. Scroll down the page till the section where you want to add the Account Inline page.
- 6. Click on **SalesIntel\_AccountPage** and then drag and drop the page to the details section (Panel 2) wherever you want to place.

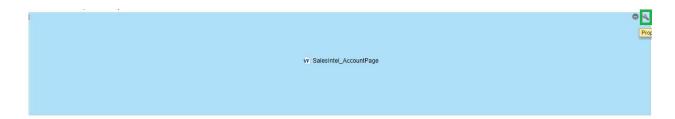

7. Once you drop a page on the layout, click on the wrench icon to edit properties of the page from the top right corner of the placed page.

| Width (in pixels or %) | 100% |  |
|------------------------|------|--|
| Height (in pixels)     | 1000 |  |
| Show scrollbars        |      |  |
| Show label             |      |  |

- 8. From the Visualforce Page Properties popup, set height as 1000 in pixels
- 9. Set the checkbox as true, next to the **Show scrollbars** option.
- 10. Click the **Ok** button.

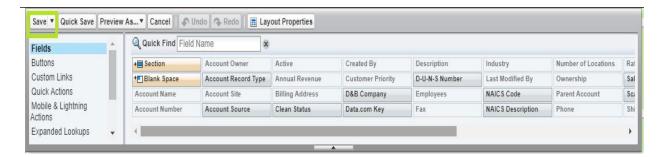

11. Click on the **Save** button.

Add **SalesIntel\_Contact** and **SalesIntel\_Lead** inline page on Contact and Lead record details page layout also by following the same process that we did for Account layout.

### SalesIntel Enriched

Custom field for identifying creation / update of contact data from SalesIntel

Setup SalesIntel Enriched field for Account Details Page.

1. Go to any Account record.

| Customize Page Edit Layout, Printable View   Help for this Page    |                                                                     | ft Corp                                                       | Microsoft Co                       |
|--------------------------------------------------------------------|---------------------------------------------------------------------|---------------------------------------------------------------|------------------------------------|
|                                                                    |                                                                     |                                                               | - Show Feed                        |
| tners [0]   Account History [1]   Campaign Members [0]   Cases [0] | Opportunities [0]   Google Docs_Notes, & Attachments [0]   Partners | ities [0]   <u>Activity History [0]</u>   <u>Licenses [0]</u> | Contacts [1]   Open Activities [0] |
|                                                                    | Delete                                                              | Edit                                                          | Account Detail                     |
| ner [Change]                                                       | Account Owner                                                       | Aame Microsoft Corp [View Hierarchy]                          | Account Name                       |
| cct 🥥                                                              | Named Acct 🥥                                                        | count                                                         | Parent Account                     |
| ign                                                                | Named Acct Outbound Campaign                                        | bsite http://microsoft.com                                    | Website                            |
| DR                                                                 | IBDR                                                                | ource                                                         | Account Source                     |
| cct                                                                | Demo with Named Acct                                                | Fax                                                           | Fax                                |
| 1D 5                                                               | Round Robin ID                                                      | Code                                                          | NAICS Code                         |
|                                                                    |                                                                     | iress                                                         |                                    |

- 2. On the Account record details page, click on the *Edit Layout* link.
- 3. On the Edit page layout window, users can find two panels- Items Panel and Page details Panel.

| Save V Quick Save Previe                                                                                                    | w As V Can                                                                                                    | cel 🛛 🔷 Undo 🗥 R                                                | edo 📘 🖪 Layout                |                               |                              |                                                                                                    |                                                               |                  |  |  |
|----------------------------------------------------------------------------------------------------|----------------------------------------------------------------------------------------------------|-----------------------------------------------------------------|-------------------------------|-------------------------------|------------------------------|----------------------------------------------------------------------------------------------------|---------------------------------------------------------------|------------------|--|--|
| ields 📤                                                                                                    | Quick                                                                                                    | uick Find Field Name                                            |                               |                               |                              |                                                                                                    |                                                               |                  |  |  |
| luttons                                                                                                    |                                                                                                    | Account Owner                                                   | Account Owner Billing Address |                               | Fax                          | NAICS Description                                                                                                    | Phone                                                         | SIC Code         |  |  |
| Quick Actions                                                                                                    | ace                                                                                                    | Account Site                                                    | Clean Status                  | Description                   | Industry                     | Operating Hours                                                                                                    | Rating                                                        | SIC Descriptio   |  |  |
| Iobile & Lightning<br>ctions                                                                                                    | ne                                                                                                    | Account Source                                                  | Created By                    | D-U-N-S Number                | Last Modified By             | Ownership                                                                                                    | SalesIntel Enriched?                                          | Ticker Symbol    |  |  |
| xpanded Lookups                                                                                                    | mber                                                                                                    | Annual Revenue                                                  | D&B Company                   | Employees                     | NAICS Code                   | Parent Account                                                                                                    | Shipping Address                                              | Tradestyle       |  |  |
| elated Lists 👻                                                                                                    | 4                                                                                                    |                                                                 |                               |                               |                              |                                                                                                    |                                                               |                  |  |  |
| Salesforce Mobile an                                                                                                    | d Lightning                                                                                                    | Experience Actio                                                | nsi                           |                               |                              |                                                                                                    |                                                               |                  |  |  |
| Post File                                                                                                    | New Task                                                                                                    | New Contac                                                      | t New Ca                      | ase Log a Call                | New Note                     | New Opportunity                                                                                                    | New Event                                                     | Thanks           |  |  |
| Question Email                                                                                                    | Edit                                                                                                    | Get Survey In                                                   | nvitation                     | View Account Hierarchy        | Submit for Ap                | proval Delete                                                                                                    | View Partner                                                  | Scorecard        |  |  |
| Change Owner                                                                                                    | Get Contacts                                                                                                    | Change Rec                                                      | ord Type                      | Include Offline C             | heck for New Data            | Add to Call List                                                                                                    | Printable View                                                | Sharing          |  |  |
| Send Text Email                                                                                                    | (mobile only)                                                                                                    | View Websi                                                      | ite                           |                               |                              |                                                                                                    |                                                               |                  |  |  |
| Detail [Edit] Chi                                                                                                    | ttons<br>eader visible on                                                                                                    |                                                                 | Delete) View Acco             | ount Hierarchy) Sharing) Ir   | clude Offline) (Get Surv     | ey Invitation) Check for<br>Rating Sample Text                                                                                                    | New Data) (View Partne                                        | r Scorecard) Ad  |  |  |
| Account Information (He                                                                                                    | ttons                                                                                                    |                                                                 | Delete View Acco              | ount Hierarchy] Sharing) [r   | nclude Offline Get Surv      |                                                                                                    | 12                                                            | r Scorecard) [Ad |  |  |
| Detail Edit Chi<br>Custom Bu<br>Account Information (He<br>Account Owner<br>* Account Name                                                                                                    | ange Owner) C<br>ttons<br>ader visible on<br><u>Sample Text</u><br>Sample Text                                                                            |                                                                 | Delete) View Acco             | ount Hierarchy] Sharing) [r   |                              | Rating Sample Text<br>Phone 1-415-555-121                                                                                                    | 12                                                            | r Scorecard) (Ad |  |  |
| Detail Edit Chu<br>Custom Bu<br>Account Information (He<br>Account Owner<br>* • Account Name<br>• Parent Account                                                                                                    | ange Owner) C<br>ttons<br>ader visible on<br><u>Sample Text</u><br>Sample Text<br><u>Sample Text</u>                                                      |                                                                 | Delete) View Acco             | ount Hierarchy] (Sharing) [r  |                              | Rating Sample Text<br>Phone 1-415-555-12<br>Fax 1-415-555-12                                                                                                    | 12                                                            | r Scorecard) (Ad |  |  |
| Detail Edit Chi<br>Custom Bu<br>Account Information (He<br>Account Owner<br>* Account Name<br>Parent Account<br>Account Site<br>Type                                                                                                    | ange Owner C<br>ttons<br>adder visible on<br><u>Sample Text</u><br>Sample Text<br>Sample Text<br>Sample Text<br>Sample Text<br>Sample Text<br>Sample Text |                                                                 | Delete) View Acco             | ount Hierarchy] Sharing) [r   | N<br>Ticker<br>Own           | Rating Sample Text<br>Phone 1-415-555-121<br>Fax 1-415-555-121<br>Website www.salesforc<br>Symbol <u>Sample Text</u><br>nership Sample Text                                                               | 12                                                            | r Scorecard) (Ad |  |  |
| Detail Edit Chu<br>Custom Bu<br>Account Information (He<br>Account Owner                                                                                                    | ange Owner C<br>ttons<br>adder visible on<br><u>Sample Text</u><br>Sample Text<br>Sample Text<br>Sample Text<br>Sample Text                               |                                                                 | Delete) View Acco             | ount Hierarchy) Sharing) [r   | N<br>Ticker<br>Own           | Rating Sample Text<br>Phone 1-415-555-12<br>Fax 1-415-555-12<br>Website www.salesford<br>Symbol <u>Sample Text</u>                                                                                        | 12                                                            | r Scorecard) (Ad |  |  |
| Detail Edit Chi<br>Custom Bu<br>Account Information (He<br>Account Owner<br>* Account Name<br>Parent Account<br>Account Site<br>Type                                                                                                    | ange Owner C<br>ttons<br>adder visible on<br><u>Sample Text</u><br>Sample Text<br>Sample Text<br>Sample Text<br>Sample Text<br>Sample Text<br>Sample Text |                                                                 | Delete) View Acco             | ount Hierarchy) (Sharing) (Ir | Ticker<br>Owi<br>Env         | Rating Sample Text<br>Phone 1-415-555-121<br>Fax 1-415-555-121<br>Website www.salesforc<br>Symbol <u>Sample Text</u><br>nership Sample Text                                                               | 12<br>12<br>2e.com                                            |                  |  |  |
| Detail Edit Chi<br>Custom Bu<br>Custom Bu<br>Account Information (He<br>Account Owner<br>Account Number<br>Account Number<br>Account Site<br>Type<br>Industry<br>Account Layout -                                                                                                    | ange Owner C<br>ttons<br>ader visible on<br>Sample Text<br>Sample Text<br>Sample Text<br>Sample Text<br>Sample Text<br>Sample Text<br>Sample Text         | edit only)                                                      |                               |                               | Ticker<br>Owi<br>Env         | Rating Sample Text<br>Phone 1-415-555-12<br>Fax 1-415-555-12<br>Website www.salesford<br>Symbol Sample Text<br>nership Sample Text<br>Novees 1 002                                                        | 12<br>12<br>2e.com                                            |                  |  |  |
| Detail Edit Chu<br>- Custom Bu<br>- Custom Bu<br>- Custom State<br>- Custom State<br>- Custom - Custom | ew As V Car                                                                                                    | edit only)                                                      |                               |                               | Ticker<br>Owi<br>Env         | Rating Sample Text<br>Phone 1-415-555-12<br>Fax 1-415-555-12<br>Website www.salesford<br>Symbol Sample Text<br>nership Sample Text<br>Novees 1 002                                                        | 12<br>12<br>2e.com                                            |                  |  |  |
| Detail Edit Chi<br>Custom Bu<br>Custom Bu<br>Account Information (He<br>Account Owner<br>* Account Name<br>Parent Account<br>Account Number<br>Account Site<br>Type<br>Industry<br>Account Layout +<br>Save Y Quick Save Previ<br>Fields                                                                                                    | ew As V Car                                                                                                    | edit only)<br>ncel                                              | Redo 🛛 📻 Layout               |                               | Ticker<br>Owi<br>Env         | Rating Sample Text<br>Phone 1-415-555-12<br>Fax 1-415-555-12<br>Website www.salesford<br>Symbol Sample Text<br>nership Sample Text<br>Novees 1 002                                                        | 12<br>12<br>2e.com                                            |                  |  |  |
| Detail Edit Chu<br>- Custom Bu<br>- Custom Bu<br>- Custom Su<br>- Custom Name<br>- Account Number<br>- Account Number<br>- Account Site<br>- Type<br>- Industry<br>- Save V Quick Save Previ<br>Fields<br>- Buttons<br>- Quick Actions                                                                                                    | ew As V Car                                                                                                    | edit only)<br>ncel I I Undo I R<br>Find Field Name              | Redo T E Layout               | Properties                    | Ticker<br>Ow<br>Ema          | Rating Sample Text<br>Phone 1-415-555-12<br>Fax 1-415-555-12<br>Website www.salesford<br>Symbol <u>Sample Text</u><br>nership Sample Text<br>novces 1 002                                                 | 12<br>12<br>:e.com<br>Mini Page Layout Mini (                 | Console View     |  |  |
| Detail Edit Chi<br>Custom Bu<br>Custom Bu<br>Account Information (He<br>Account Owner<br>• Account Number<br>Account Number<br>Account Site<br>Type<br>Industry<br>Account Layout +                                                                                                    | ew As V Car                                                                                                    | edit only)<br>ncel O Undo P<br>Find Field Name<br>Account Owner | Redo I T Layout               | Properties<br>Data.com Key    | Ticker<br>Own<br>Eme<br>Cust | Rating Sample Text<br>Phone 1-415-555-121<br>Fax 1-415-555-121<br>Website www.salesforc<br>Symbol <u>Sample Text</u><br>nership Sample Text<br>Novees 1 000<br>om Console Components<br>NAICS Description | 12<br>12<br>2e.com<br><u>Mini Page Layout Mini (</u><br>Phone | Console View   1 |  |  |

- 4. From Items Panel Click on Fields.
- 5. Drag & drop **SalesIntel Enriched ?** field to the details section

| elds                                                                 | <ul> <li>Quic</li> </ul>                                         | ck Find Field Name | *                   |                     |                          |                                                                                          |                        |                 |
|----------------------------------------------------------------------|------------------------------------------------------------------|--------------------|---------------------|---------------------|--------------------------|------------------------------------------------------------------------------------------|------------------------|-----------------|
| ittons                                                               |                                                                  | Account Owner      | Billing Address     | Data.com Key        | Fax                      | NAICS Description                                                                        | Phone                  | SIC Code        |
| uick Actions                                                         | ace                                                              | Account Site       | Clean Status        | Description         | Industry                 | Operating Hours                                                                          | Rating                 | SIC Description |
| obile & Lightning                                                    | ne                                                               | Account Source     | Created By          | D-U-N-S Number      | Last Modified By         | Ownership                                                                                | SalesIntel Enriched?   | Ticker Symbol   |
| tions<br>panded Lookups                                              | mber                                                             | Annual Revenue     | D&B Company         | Employees           | NAICS Code               | Parent Account                                                                           | Shipping Address       | Tradestyle      |
| · · · · · · · · · · · · · · · · · · ·                                | + 4                                                              |                    |                     |                     |                          |                                                                                          |                        | •               |
|                                                                      |                                                                  |                    |                     | · · · · ·           |                          |                                                                                          |                        |                 |
| onango o mioi                                                        |                                                                  | onungo ree         |                     |                     | 5110011101 11011 Butu    | Had to Gan List                                                                          | 1 11110010 11011       | onann           |
| Send Text Em                                                         | ail (mobile on                                                   | ly) View Web       | site                |                     |                          |                                                                                          |                        |                 |
|                                                                      |                                                                  |                    |                     |                     |                          |                                                                                          |                        |                 |
|                                                                      |                                                                  |                    |                     |                     |                          |                                                                                          |                        |                 |
|                                                                      | d Buttons                                                        | ( <u></u> )        | (a) (a              |                     |                          |                                                                                          |                        |                 |
| Detail Edit                                                          | Change Owner                                                     | Change Record Type | Delete View Account | t Hierarchy Sharing | Include Offline Get Surv | ey Invitation Check fo                                                                   | r New Data View Partne | er Scorecard Ac |
| Custom                                                               | Buttons -                                                        |                    |                     |                     |                          |                                                                                          |                        |                 |
|                                                                      |                                                                  |                    |                     |                     |                          |                                                                                          |                        |                 |
|                                                                      |                                                                  |                    |                     |                     |                          |                                                                                          |                        |                 |
| Account Information                                                  | Headervisible                                                    | on edit only!      |                     |                     |                          |                                                                                          |                        |                 |
| Account Owner                                                        |                                                                  |                    |                     |                     |                          | Rating Sample Text                                                                       |                        |                 |
| * Account Name                                                       |                                                                  |                    |                     |                     |                          | Phone 1-415-555-12                                                                       |                        |                 |
|                                                                      | oumpic res                                                       | <b>*</b>           |                     |                     |                          |                                                                                          |                        |                 |
|                                                                      | Comple Tex                                                       | +                  |                     |                     |                          |                                                                                          |                        |                 |
| Parent Account<br>Account Number                                     |                                                                  |                    |                     |                     | ,                        | Fax 1-415-555-12                                                                         |                        |                 |
| Account Number                                                       | Sample Tex                                                       | đ                  |                     |                     |                          | Vebsite www.salesfo                                                                      | rce.com                |                 |
| Account Number<br>Account Site                                       | Sample Tex<br>Sample Tex                                         | d<br>d             |                     |                     | Ticker                   | Vebsite www.salesfo<br>Symbol <u>Sample Text</u>                                         | rce.com                |                 |
| Account Number<br>Account Site<br>Type                               | Sample Tex<br>Sample Tex<br>Sample Tex                           | d<br>d<br>d        |                     |                     | Ticker<br>Own            | Vebsite www.salesfo<br>Symbol <u>Sample Text</u><br>nership Sample Text                  | rce.com                |                 |
| Account Number<br>Account Site<br>Type<br>Industry                   | Sample Tex<br>Sample Tex<br>Sample Tex<br>Sample Tex             | d<br>d<br>d        |                     |                     | Ticker<br>Owi<br>Emp     | Vebsite www.salesfo<br>Symbol <u>Sample Text</u><br>hership Sample Text<br>ployees 1,993 | rce.com                |                 |
| Account Number<br>Account Site<br>Type                               | Sample Tex<br>Sample Tex<br>Sample Tex<br>Sample Tex             | d<br>d<br>d        |                     |                     | Ticker<br>Owi<br>Emp     | Vebsite www.salesfo<br>Symbol <u>Sample Text</u><br>nership Sample Text                  | rce.com                |                 |
| Account Number<br>Account Site<br>Type<br>Industry                   | Sample Tex<br>Sample Tex<br>Sample Tex<br>Sample Tex             | d<br>d<br>d        |                     |                     | Ticker<br>Owi<br>Emp     | Vebsite www.salesfo<br>Symbol <u>Sample Text</u><br>hership Sample Text<br>ployees 1,993 | rce.com                | 42              |
| Account Number<br>Account Site<br>Type<br>Industry                   | Sample Tex<br>Sample Tex<br>Sample Tex<br>Sample Tex<br>\$123.45 | d<br>d<br>d        |                     |                     | Ticker<br>Owi<br>Emp     | Vebsite www.salesfo<br>Symbol <u>Sample Text</u><br>hership Sample Text<br>ployees 1,993 | rce.com                | d?              |
| Account Number<br>Account Site<br>Type<br>Industry<br>Annual Revenue | Sample Tex<br>Sample Tex<br>Sample Tex<br>Sample Tex<br>\$123.45 | d<br>d<br>d        |                     |                     | Ticker<br>Owi<br>Emp     | Vebsite www.salesfo<br>Symbol <u>Sample Text</u><br>hership Sample Text<br>ployees 1,993 | rce.com                | d?              |
| Account Number<br>Account Site<br>Type<br>Industry<br>Annual Revenue | Sample Tex<br>Sample Tex<br>Sample Tex<br>Sample Tex<br>\$123.45 | d<br>d<br>d        |                     |                     | Ticker<br>Owi<br>Emp     | Vebsite www.salesfo<br>Symbol <u>Sample Text</u><br>hership Sample Text<br>ployees 1,993 | rce.com                | d?              |

| Account Information (H | eader visible on edit only) |                      |                    |
|------------------------|-----------------------------|----------------------|--------------------|
| Account Owner          | Sample Text                 | Rating               | Sample Text        |
| \star 🍳 Account Name   | Sample Text                 | Phone                | 1-415-555-1212     |
| Parent Account         | Sample Text                 | Fax                  | 1-415-555-1212     |
| Account Number         | Sample Text                 | Website              | www.salesforce.com |
| Account Site           | Sample Text                 | Ticker Symbol        | Sample Text        |
| Туре                   | Sample Text                 | Ownership            | Sample Text        |
| Industry               | Sample Text                 | Employees            | 1,993              |
| Annual Revenue         | \$123.45                    | SIC Code             | Sample Text        |
|                        |                             | SalesIntel Enriched? | $\checkmark$       |

6. Click on the **Save** button.

#### 7. Added SalesIntel Enriched ? field will appear here:

| ccount Detail   | Edit Delete Sharing           | Include Offline      |                               |
|-----------------|-------------------------------|----------------------|-------------------------------|
| Account Owner   | Liser User [Change]           | Rating               |                               |
| Account Name    | Salesforce [View Hierarchy]   | Phone                |                               |
| Parent Account  |                               | Fax                  |                               |
| Account Number  |                               | Website              | http://salesforce.com         |
| Account Site    |                               | Ticker Symbol        |                               |
| Туре            |                               | Ownership            |                               |
| Industry        |                               | Employees            |                               |
| Annual Revenue  |                               | SIC Code             |                               |
|                 |                               | SalesIntel Enriched? | ✓                             |
| Billing Address |                               | Shipping Address     |                               |
| Created By      | User User, 3/24/2020, 2:54 AM | Last Modified By     | User User, 3/25/2020, 4:50 AM |
| Description     |                               |                      |                               |

Setup SalesIntel Enriched field for Contact Details Page

- 1. Go to any Contact record.
- 2. Follow step 2 to step 6 as we have followed for the Account object.
- 3. Added **SalesIntel Enriched ?** field will appear here:

| Contact Detail  | Edit Delete Clone             |                      |                               |
|-----------------|-------------------------------|----------------------|-------------------------------|
| Contact Owner   | Liser User [Change]           | Phone                | +16566641116                  |
| Name            | Jacob Martin                  | Home Phone           |                               |
| Account Name    | Salesforce                    | Mobile               |                               |
| Title           |                               | Other Phone          |                               |
| Department      | Finance                       | Fax                  |                               |
| Birthdate       |                               | Email                | jack@salesforce.com           |
| Reports To      | [View Org Chart]              | Assistant            |                               |
| Lead Source     |                               | Asst. Phone          |                               |
|                 |                               | SalesIntel Enriched? | $\checkmark$                  |
| Mailing Address | 199, New St.<br>San Jose      | Other Address        |                               |
| Created By      | User User, 3/25/2020, 4:54 AM | Last Modified By     | User User, 3/25/2020, 4:56 AM |
| Description     |                               |                      |                               |

Setup SalesIntel Enriched field for Lead Details Page

- 1. Go to any Contact record.
- 2. Follow step 2 to step 6 as we have followed for the Account object.
- 3. Added SalesIntel Enriched ? field will appear here:

| ead Detail     | Edit                           | Delete | Convert | Clone | Sharing | Find Duplicates |             |                               |
|----------------|--------------------------------|--------|---------|-------|---------|-----------------|-------------|-------------------------------|
| Lead Owner     | Liser User [Change]            |        |         |       |         |                 | Phone       |                               |
| Name           | Russ Aaron                     |        |         |       |         |                 | Mobile      |                               |
| Company        | Golds Gym                      |        |         |       |         |                 | Fax         |                               |
| Title          | Director, Compensation and Ben | efits  |         |       |         |                 | Email       | raaron@goldsgym.com           |
| Lead Source    |                                |        |         |       |         |                 | Website     | http://goldsgym.com           |
| Industry       |                                |        |         |       |         | L               | ead Status  | Open - Not Contacted          |
| Annual Revenue |                                |        |         |       |         |                 | Rating      |                               |
|                |                                |        |         |       |         | No. of          | Employees   | 7,422                         |
|                |                                |        |         |       |         | SalesIntel      | Enriched?   |                               |
| Address        |                                |        |         |       |         |                 |             |                               |
| Created By     | User User, 3/19/2020, 4:32 AM  |        |         |       |         | Last N          | lodified By | User User, 3/19/2020, 5:11 AM |
| Description    |                                |        |         |       |         |                 |             |                               |

Add SalesIntel Tab

To add SalesIntel as a tab in the navigation menu, perform these steps.

| Home | Profile | Chatter              | Reports | Accounts | Contacts | Opportunities | Dashboards | Forecasts | SalesIntel | + |
|------|---------|----------------------|---------|----------|----------|---------------|------------|-----------|------------|---|
| 7.   | Click   | <pre>setup</pre>     | D       |          |          |               |            |           |            |   |
| 8.   | Click   | c Creat              | te      |          |          |               |            |           |            |   |
| 9.   | Click   | <pre>&lt; Apps</pre> |         |          |          |               |            |           |            |   |

- 10. Click Edit for the app label you want to edit
- 11. Edit the tabs you want visible
- 12. Save

Access the Managed Package

1. Select application as **SalesIntel** from application drop down available in top right corner.

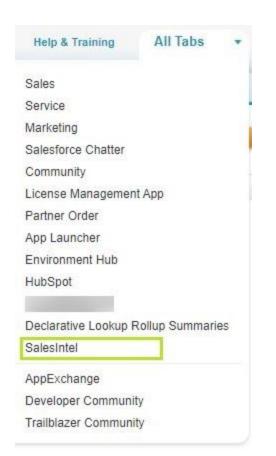

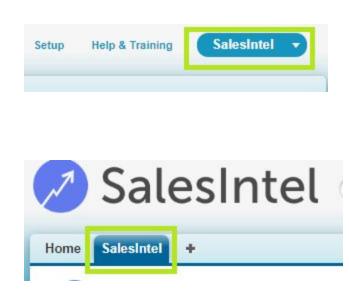

2. Click on the SalesIntel tab. Log in with your SalesIntel credentials. If you do not have a set of SalesIntel credentials, please email <a href="mailto:support@salesintel.io">support@salesintel.io</a> or ask your admin.

Quick Export

You may quickly export Leads/Contacts to Salesforce without going through a wizard by clicking on the Quick Export options in red/purple. The export will use the default settings.

|       |                          |                                         |               |               |                | (3) 100 (100 (100 (100 (100 (100 (100 (100 | 50000 Support Welcome, la |
|-------|--------------------------|-----------------------------------------|---------------|---------------|----------------|--------------------------------------------|---------------------------|
| tecn  | Seved Search             | Des                                     |               |               |                |                                            |                           |
| 0,7   | 738 Human Verifi         | ed Contacts                             |               |               |                |                                            |                           |
| lanca | ct Selected 👷 See Search | 1                                       |               |               |                |                                            |                           |
|       | NAME 1                   | 408 1010E - 1                           | -             | Conversion of | COMPANY 9      | HORMANDE                                   |                           |
|       | Dale A. Nolaroth         | Senior Azure Specia Ist, Infrastructure | Key Infuercer | п             | Microsoft Carp | Redmond, VLA                               | ×= 00                     |
|       | Terre Aaron              | Senior Soloware Engineer                | Nej Informar  | п             | Microsoft Cera | Redmund, WA                                | ¥8 00                     |
|       | Cruck Alasee             | Account Manager, Technical              | Manager       | п             | Microsoft Carp | Redroced, VIA                              | ו 00                      |
|       | Sare Abote               | Belesse / Project Manager               | Manager       | п             | Microsoft Cera | Redmond, VIA                               | 50 0 °                    |
|       | Anij Abbi                | Principal Software Engineering Muna     | Manager       | н             | Wielesoft Corp | Fedmend, WA                                | ۵۵ ۳۲                     |
|       | Rachel Abbott            | Managar, Product Markating              | Manager       | Marketing     | Worksoft Carp  | Endmond, WA                                | 8 . 00                    |

## SalesIntel Field Mapping

When viewing a Lead or Contact in Salesforce, you may view SalesIntel updates in the SalesIntel section. If there is updated or new data which is different than what is in your Salesforce org, you will be able to accept the updates directly within the Lead, Contact or Account screen. Account will only show firmographic data.

After successful installation of the package, you will need to add inline pages on the layout of Lead, Contact and Account details page. Inline pages display field values provided by the API results for that particular Lead, Contact and Account record. In our managed package, we have three inline pages available for Lead, Contact and Account objects.

Before adding Inline pages on record's details layout, you will need to set up the field mapping from Application's setting page.

Click on the SalesIntel tab.

Enter username and password on login page and click on Login button.

From the application home page hover on User's name available on the top right corner of the page.

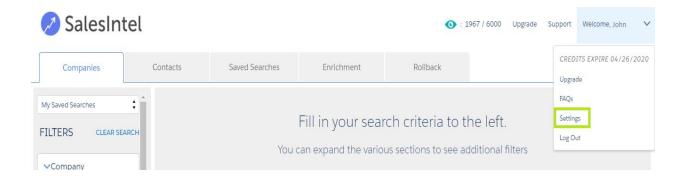

Click **Settings** menu from the drop-down.

If you do not see any settings, Log into SalesIntel web portal so your credentials could be activated for Salesforce.

| General         | > |                                                                                        |
|-----------------|---|----------------------------------------------------------------------------------------|
| Enrichment      |   | Settings not found for current Salesforce account.                                     |
| Lead Mapping    |   | Please login to SalesIntel app to establish connection with Salesforce environment.    |
| Contact Mapping |   | Login to SalesIntel > Go to Salesforce Settings > Login with current Salesforce accoun |
| Account Mapping |   |                                                                                        |
| Log Out         |   | Go to SalesIntel                                                                       |

To login into SalesIntel web portal, Click on **Go to SalesIntel** button.

Click on the **Login** button on the top right corner from the SalesIntel web portal page.

| -00 | gin      |       |
|-----|----------|-------|
| 4   | Email    |       |
| Q.  | Password |       |
| Rem | ember me | Login |

Login with your SalesIntel credentials.

From the web portal hover on the user's name available on the top right corner of the page.

| Companies         | Contacts | 🖺 Saved Searches 🛛 🗮 Lists | Credits Renew 03/14/2<br>Need More Credits? |
|-------------------|----------|----------------------------|---------------------------------------------|
|                   |          |                            | Salesforce Settings                         |
| My Saved Searches | T        |                            | Hubspot Settings                            |
|                   | *        |                            | Outreach Settings                           |
| INDIVIDUAL        |          |                            | SalesLoft Settings                          |
| > Contact's Name  |          | Type company name          | About                                       |
| , contacto name   |          |                            | FAQs                                        |
| Contact's Email   |          |                            | Logout                                      |

Click on the **Salesforce Settings** menu from the dropdown list.

You will be prompted for a popup for login into Salesforce.

| Login   Salesforce - Google Chrome |        | .—     |         | ×  |
|------------------------------------|--------|--------|---------|----|
| login.salesforce.com/?startURL=    | =%2Fse | etup%2 | 2Fsecu  | 0- |
| salesfor                           | ce     |        |         |    |
| Username                           | 1 Sa   | wed U  | sername | 9  |
| john@sidemo.com                    |        |        |         |    |
| Password                           |        |        |         |    |
|                                    |        |        |         |    |
| Log In                             |        |        |         |    |
| Remember me                        |        |        |         |    |

Enter your Salesforce username and password and Login into Salesforce.

|    | Allow Access?   Salesforce - Google<br>chets-dev001-dev-ed.my.sal |                 | - 🗆<br>setup/seci | ×<br>1r/ |
|----|-------------------------------------------------------------------|-----------------|-------------------|----------|
|    | salesf                                                            | orce            |                   |          |
|    | Allow Ac                                                          | cess?           |                   |          |
| Sa | alesIntel is asking to:                                           |                 |                   |          |
|    | Access your basic informatio                                      | on              |                   | - 1      |
|    | Access and manage your da                                         | ta              |                   | - 1      |
| •  | Perform requests on your be                                       | ehalf at any ti | me                | - 1      |
| D  | o you want to allow access for                                    |                 |                   | - 1      |
| cł | netan@summer19release.con                                         | n? (Not you?    | )                 |          |
|    | Deny                                                              | Allo            | w                 |          |

Click on the **Allow** button from the next popup to provide access to your Salesforce information.

Once you Allow access from popup in the web portal you will get a Salesforce setting Popup window.

| General         | General                                |        |  |
|-----------------|----------------------------------------|--------|--|
| Lead Mapping    | Export Default Type                    | Prompt |  |
| Contact Mapping | Duplicate Resolution                   | Prompt |  |
| Account Mapping | Prompt For Lead/Contact Owners         |        |  |
|                 | Set Lead/Contact Owner To Current User |        |  |
|                 | Prompt For Campaigns                   |        |  |
|                 | Create New Accounts                    |        |  |
|                 | Orphan Records                         |        |  |

Click on the **Save** button.

Now again back to Salesforce and click on the **Settings** menu from dropdown as we did earlier.

| <u>General</u><br>Enrichment | > | General                                |              |   |             |
|------------------------------|---|----------------------------------------|--------------|---|-------------|
| Lead Mapping                 |   | Export Default Type                    | Prompt       | ÷ |             |
| Contact Mapping              |   | Duplicate Resolution                   | Prompt       | * |             |
| Account Mapping              |   | Prompt for Lead/Contact Owners         | $\checkmark$ |   |             |
|                              |   | Set Lead/Contact Owner to Current User |              |   |             |
|                              |   | Prompt for Campaigns                   |              |   |             |
|                              |   |                                        |              |   | Cancel Save |

Here users can find **Lead Mapping**, **Contact Mapping** and **Account Mapping** options for set up fields mapping.

Click on each option and setup fields mapping.

| ment             | SALESINTEL FIELD     | SALESFORCE FIELD        | ALLOW OVERWRITE | ALLOW AUTO UPDATE |
|------------------|----------------------|-------------------------|-----------------|-------------------|
| apping           | Name                 | Name                    |                 |                   |
| ct Mapping       | Website              | Website                 |                 |                   |
| nt Mapping<br>It | > Work HQ            | Account Phone           |                 |                   |
|                  | Street               | Billing Street          |                 |                   |
|                  | City                 | Billing City            |                 |                   |
|                  | Postal Code          | Billing Zip/Postal Code |                 |                   |
|                  | State                | skip                    |                 |                   |
|                  | Country              | - skip                  |                 |                   |
|                  | State Abbreviation   | Billing State/Province  |                 |                   |
|                  | Country Abbreviation | Billing Country         |                 |                   |
|                  | Annual Revenue       | Annual Revenue          |                 |                   |
|                  | No Of Employees      | Employees               |                 |                   |
|                  | Sector               | skip                    |                 |                   |
|                  | Industry             | Industry                |                 |                   |
|                  | Naics                | skip                    |                 |                   |
|                  | Source               | skip                    |                 |                   |

Select Salesforce field from fields dropdown next to each field name.

Click the **Save** button.

Now, you are all set up with fields mapping. Please use the following steps to add your inline page on record page layout of each Lead, Contact and Account objects.

### SalesIntel Connected User

- 1. A list of all Active Users connected to SalesIntel will be displayed.
- 2. Admin can disconnect active users from here by clicking Disconnect <Username>.

# **Technical Support**

If you have any questions, please contact us at <a href="mailto:support@salesintel.io">support@salesintel.io</a>